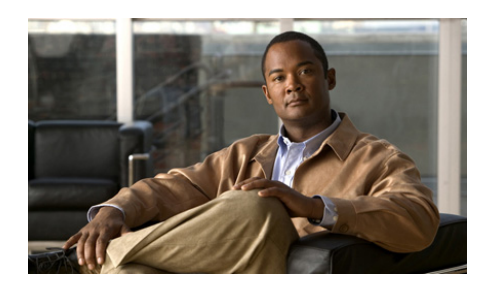

**CHAPTER 4**

# **Configuring Health Monitoring**

This chapter describes how to configure health monitoring on the ACE to track the state of a server by sending out probes. Also referred to as out-of-band health monitoring, the ACE verifies the server response or checks for any network problems that can prevent a client to reach a server. Based on the server response, the ACE can place the server in or out of service, and can make reliable load-balancing decisions.

You can also use health monitoring to detect failures for a gateway or a host in high-availability (redundancy) configurations. For more information, see the *Cisco 4700 Series Application Control Engine Appliance Administration Guide*.

The ACE identifies the health of a server in the following categories:

- **•** Passed—The server returns a valid response.
- Failed—The server fails to provide a valid response to the ACE and is unable to reach a server for a specified number of retries.

By configuring the ACE for health monitoring, the ACE sends active probes periodically to determine the server state. The ACE supports 1000 unique probe configurations, which includes ICMP, TCP, HTTP, and other predefined health probes. The ACE can execute only up to 200 concurrent script probes at a time. The ACE also allows the opening of 2048 sockets simultaneously.

You can associate the same probe with multiple real servers or server farms. Each time that you use the same probe again, the ACE counts it as another probe instance. You can allocate a maximum of 4000 probe instances.

This chapter contains the following major sections:

- **•** [Configuring Active Health Probes](#page-1-0)
- **•** [Configuring KAL-AP](#page-58-0)
- **•** [Displaying Probe Information](#page-66-0)
- **•** [Clearing Probe Statistics](#page-75-0)
- **•** [Where to Go Next](#page-76-0)

# <span id="page-1-0"></span>**Configuring Active Health Probes**

By default, no active health probes are configured on the ACE. You can configure health probes on the ACE to actively make connections and explicitly send traffic to servers. The probes determine whether the health status of a server passes or fails by its response.

Configuring active probes is a three-step process:

- **1.** Configure the health probe with a name, type, and attributes.
- **2.** Associate the probe with one of the following:
	- **•** A real server.
	- **•** A real server and then associate the real server with a server farm. You can associate a single probe or multiple probes to real servers within a server farm.
	- A server farm. All servers in the server farm receive probes of the associated probe types.
- **3.** Activate the real server or server farm.

For information on associating a probe with a real server or a server farm, and putting it into service, see Chapter 2, Configuring Real Servers and Server Farms.

You can also configure one or more probes to track a gateway or host. For more information, see the *Cisco 4700 Series Application Control Engine Appliance Administration Guide*.

This section contains the following topics:

- **•** [Defining an Active Probe and Accessing Probe Configuration Mode](#page-2-0)
- **•** [Configuring General Probe Attributes](#page-5-0)
- **•** [Configuring an ICMP Probe](#page-16-0)
- **•** [Configuring a TCP Probe](#page-16-1)
- **•** [Configuring a UDP Probe](#page-19-0)
- **•** [Configuring an Echo Probe](#page-20-0)
- **•** [Configuring a Finger Probe](#page-21-0)
- **•** [Configuring an HTTP Probe](#page-22-0)
- **•** [Configuring an HTTPS Probe](#page-29-0)
- **•** [Configuring an FTP Probe](#page-32-0)
- **•** [Configuring a Telnet Probe](#page-34-0)
- **•** [Configuring a DNS Probe](#page-34-1)
- **•** [Configuring an SMTP Probe](#page-36-0)
- **•** [Configuring an IMAP Probe](#page-38-0)
- **•** [Configuring a POP3 Probe](#page-40-0)
- **•** [Configuring a SIP Probe](#page-42-0)
- **•** [Configuring an RTSP Probe](#page-44-0)
- **•** [Configuring a RADIUS Probe](#page-48-0)
- **•** [Configuring an SNMP-Based Server Load Probe](#page-50-0)
- **•** [Configuring a Scripted Probe](#page-55-0)
- **•** [Example of a UDP Probe Load-Balancing Configuration](#page-57-0)

## <span id="page-2-0"></span>**Defining an Active Probe and Accessing Probe Configuration Mode**

When you initially configure a health probe, you define its type and name. The CLI then enters the probe configuration mode, which allows you to configure the attributes for the probe type.

To define a probe and access its configuration mode, use the **probe** command in configuration mode. The syntax of this command is as follows:

**probe** *probe\_type probe\_name*

The arguments are as follows:

- *probe\_type*—Probe type that determines what the probe sends to the server. Enter one of the following keywords:
	- **– icmp**—Specifies an Internet Control Message Protocol (ICMP) probe type and accesses its configuration mode. For configuration details, see the ["Configuring an ICMP Probe"](#page-16-0) section.
	- **– tcp**—Specifies a TCP probe type and accesses its configuration mode. For configuration details, see the ["Configuring a TCP Probe"](#page-16-1) section.
	- **– udp**—Specifies a UDP probe type and accesses its configuration mode. For configuration details, see the ["Configuring a UDP Probe"](#page-19-0) section.
	- **– echo** {**tcp** | **udp**}—Specifies an ECHO TCP or UDP probe type and accesses its configuration mode. For configuration details, see the ["Configuring an Echo Probe"](#page-20-0) section.
	- **– finger**—Specifies a Finger probe type and accesses its configuration mode. For configuration details, see the ["Configuring a Finger Probe"](#page-21-0) section.
	- **– http**—Specifies an HTTP probe type and accesses its configuration mode. For configuration details, see the ["Configuring an HTTP Probe"](#page-22-0) section.
	- **– https**—Specifies an HTTPS probe type for SSL and accesses its configuration mode. For configuration details, see the ["Configuring an](#page-29-0)  [HTTPS Probe"](#page-29-0) section.
	- **– ftp** —Specifies an FTP probe type and accesses its configuration mode. For configuration details, see the ["Configuring an FTP Probe"](#page-32-0) section.
	- **– telnet**—Specifies a Telnet probe type and accesses its configuration mode. For configuration details, see the ["Configuring a Telnet Probe"](#page-34-0) section.
	- **– dns**—Specifies a DNS probe type and accesses its configuration mode. For configuration details, see the ["Configuring a DNS Probe"](#page-34-1) section.
	- **– smtp**—Specifies a Simple Mail Transfer Protocol (SMTP) probe type and accesses its configuration mode. For configuration details, see the ["Configuring an SMTP Probe"](#page-36-0) section.
	- **– imap**—Specifies an Internet Message Access Protocol (IMAP) probe type and accesses its configuration mode. For configuration details, see the ["Configuring an IMAP Probe"](#page-38-0) section.
- **– pop**—Specifies a POP probe type and accesses its configuration mode. For configuration details, see the ["Configuring a POP3 Probe"](#page-40-0) section.
- **– sip** {**tcp** | **udp**}—Specifies the SIP TCP or UDP probe and accesses its configuration mode. For configuration details, see the ["Configuring a SIP](#page-42-0)  [Probe"](#page-42-0) section.
- **– rtsp**—Specifies the RTSP probe and accesses its configuration mode. For configuration details, see the ["Configuring an RTSP Probe"](#page-44-0) section.
- **– radius**—Specifies a RADIUS probe type and accesses its configuration mode. For configuration details, see the ["Configuring a RADIUS Probe"](#page-48-0) section.
- **– snmp**—Specifies an SNMP-based server load probe type and accesses its configuration mode. For configuration details, see the ["Configuring an](#page-50-0)  [SNMP-Based Server Load Probe"](#page-50-0) section.
- **– scripted**—Specifies a scripted probe type and accesses its configuration mode. For configuration details, see the ["Configuring a Scripted Probe"](#page-55-0) section. For information on scripts, see Appendix A, "Using TCL Scripts with the ACE".
- *probe name*—Name that you want to assign to the probe. Use the probe name to associate the probe to the real server or server farm. Enter an unquoted text string with no spaces and a maximum of 64 alphanumeric characters.

For example, to define a TCP probe named PROBE1 and access the TCP probe configuration mode, enter:

```
host1/Admin(config)# probe tcp PROBE1
host1/Admin(config-probe-tcp)#
```
To delete a TCP probe named PROBE1, enter:

host1/Admin(config)# **no probe tcp PROBE1**

Some probe attributes and associated commands apply to all probe types. For information on configuring these attributes, see the ["Configuring General Probe](#page-5-0)  [Attributes"](#page-5-0) section.

## <span id="page-5-0"></span>**Configuring General Probe Attributes**

When you access probe configuration mode to configure the attributes for the probe, the ACE provides a set of commands that you can configure for all probe types, except as indicated. The following topics describe how to configure the general attributes for a probe:

- **•** [Configuring a Probe Description](#page-5-1)
- **•** [Configuring the Destination IP Address](#page-6-0)
- **•** [Configuring the Port Number](#page-6-1)
- **•** [Configuring the Time Interval Between Probes](#page-11-0)
- **•** [Configuring the Retry Count for Failed Probes](#page-12-0)
- **•** [Configuring the Wait Period and Threshold for Successful Probes](#page-13-0)
- **•** [Configuring the Wait Interval for the Opening of the Connection](#page-14-0)
- **•** [Configuring the Timeout Period for a Probe Response](#page-15-0)

### <span id="page-5-1"></span>**Configuring a Probe Description**

You can provide a description for a probe by using the **description** command. This command is available for all probe-type configuration modes. The syntax of this command is as follows:

#### **description** *text*

The *text* argument is a description of the probe. Enter a text string with a maximum of 240 alphanumeric characters.

For example, to configure a description THIS PROBE IS FOR TCP SERVERS, enter:

host1/Admin(config-probe-*type*)# **description THIS PROBE IS FOR TCP SERVERS**

To remove the description for the probe, use the **no description** command. For example, enter:

```
host1/Admin(config-probe-type)# no description
```
## <span id="page-6-0"></span>**Configuring the Destination IP Address**

By default, the probe uses the IP address from the real server or server farm configuration for the destination IP address. You can configure the destination address that the probe uses by using the **ip address** command. This command is available for all probe-type configuration modes except scripted. The syntax of this command is as follows:

### **ip address** *ip\_address* [**routed**]

The argument and option are as follows:

- *ip\_address*—Destination IP address. Enter a unique IPv4 address in dotted-decimal notation (for example, 192.8.12.15).
- **routed**—(Optional) Specifies that the ACE will route the address according to the ACE internal routing table. Hardware-initiated SSL probes do not support this option.

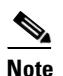

**Note** For HTTPS probes, the non-routed mode (without the **routed** keyword) behaves the same as the routed mode.

For example, to configure an IP address of 192.8.12.15, enter:

host1/Admin(config-probe-*type*)# **ip address 192.8.12.15**

To reset the default behavior of the probe using the IP address from the real server or server farm configuration, use the **no ip address** command. For example, enter:

host1/Admin(config-probe-*type*)# **no ip address**

## <span id="page-6-2"></span><span id="page-6-1"></span>**Configuring the Port Number**

By default, the probe uses the port number based on its type. [Table 4-1](#page-6-2) lists the default port numbers for each probe type.

| <b>Probe Type</b> | Default Port Number |
|-------------------|---------------------|
| <b>DNS</b>        | 53                  |
| Echo              |                     |

*Table 4-1 Default Port Numbers for Probe Types*

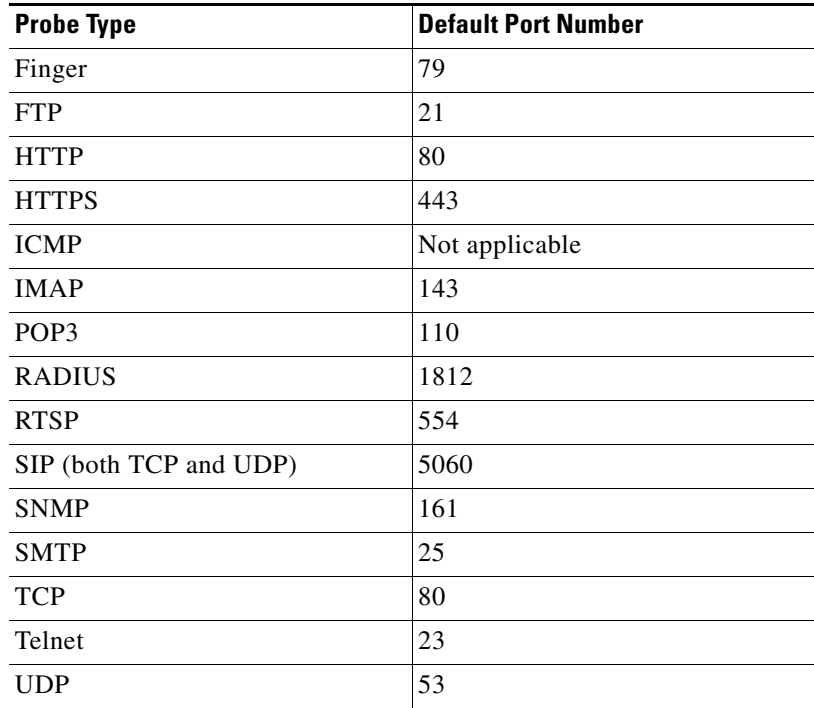

#### *Table 4-1 Default Port Numbers for Probe Types (continued)*

To configure the port number that the probe uses, use the **port** command. This command is available for all probe-type configuration modes except ICMP. The syntax of this command is as follows:

#### **port** *number*

The *number* argument is the number of the port. Enter a number from 1 to 65535.

For example, to configure a port number of 88 for an HTTP probe, enter:

```
host1/Admin(config-probe-http)# port 88
```
To reset the port number to its default value, use the **no port** command. For example, to remove an HTTP probe port number of 88 and reset an HTTP probe port number to its default setting of 80, enter:

host1/Admin(config-probe-http)# **no port**

### **Port Number Inheritance for Probes**

If you choose not to specify a port number for a probe, the ACE can dynamically inherit the port number specified:

- From the real server specified in a server farm (see the "Associating Multiple" Health Probes with a Server Farm" section).
- From the VIP specified in a Layer 3 and Layer 4 class map (see the "Configuring a Layer 3 and Layer 4 Class Map for SLB" section).

This flexibility provides you with an ease of configuration. In this case, all you need is a single probe configuration, which will be sufficient to probe a real server on multiple ports or on all VIP ports. The same probe inherits all of the real server's ports or all of the VIP ports and creates probe instances for each port.

When you explicitly configure a default port through the **probe** command, the probes will always be sent to the default port. In this case, the probe will not dynamically inherit the port number from the real server specified in a server farm or from the VIP specified in a Layer 3 and Layer 4 class map.

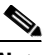

Probe port inheritance is not applicable for the server farm predictor method (see the "Configuring the Server Farm Predictor Method" section), a probe assigned to a standalone real server (see the "Configuring Real Server Health Monitoring" section), or a probe configured on the active FT group member in a redundant configuration (see the *Cisco 4700 Series Application Control Engine Appliance Administration Guide)*.

For a Layer 3 and Layer 4 class map, a VIP port will be inherited only if a **match** command consists of a single port. If you specify a wildcard value for the IP protocol value (the **any** keyword) or a port range for the port, port inheritance does not apply for those match statements.

In the following configuration, only match statements 2,3, and 4 will be taken into consideration for port inheritance.

class-map match-any l3class

 **2 match virtual-address 11.0.0.10 tcp eq 201 3 match virtual-address 11.0.0.10 tcp eq 202 4 match virtual-address 11.0.0.10 tcp eq 203** 5 match virtual-address 11.0.0.10 204 6 match virtual-address 1.1.1.1 10 7 match virtual-address 1.1.1.1 tcp range 12 34 9 match virtual-address 1.1.1.1 tcp eq 0

The order of precedence for inheriting the probe's port number is as follows:

- **1.** Probe's configured port
- **2.** Server farm real server's configured port
- **3.** VIP's configured port
- **4.** Probe's default port

For example, if the configured probe does not contain a specified port number, the ACE will look for the configured port associated with the real server specified in a server farm. If a port number is not configured, the ACE looks for the configured port associated with the VIP specified in a Layer 3 and Layer 4 class map. If a port number is also not configured, the ACE then uses the probe's default port to perform health monitoring on the back-end real server.

Based on configuration changes, probe instances will be automatically created or deleted accordingly by the ACE. For example, if you did not specify a port number for the probe or for the real server in a server farm, the ACE creates probe instances using the VIP's port information. If you then assign a port number to the probe, all of the previous probe instances that correspond to the VIP's port are no longer valid. The ACE automatically deletes those probe instances and creates new probe instances based on the port number assigned to the probe, and new probe. In the case of the VIP having a port range instead of a single port, the ACE creates a probe instance to the back-end real server with the default probe port.

#### **Deployment Scenario #1—Inheriting a Real Server Port**

In the following example without port inheritance, different port numbers (8001 and 8002) are assigned for the two HTTP probes. This is the only difference in the probe configuration.

```
probe http HTTP_PROBE_1 
  port 8001
  request method get url /isalive.html
probe http HTTP_PROBE_2
  port 8002
  request method get url /isalive.html
rserver host RS1
   ip address 192.168.210.1
   inservice
```

```
serverfarm host SF1
     rserver RS1 8001
     probe HTTP_PROBE_1
      inservice
   rserver RS1 8002
      probe HTTP_PROBE_2
      inservice
```
In the following example with port inheritance, the single HTTP probe inherits the ports specified for real server RS1 and creates probe instances for each port.

```
probe http HTTP_PROBE
    request method get url /isalive.html
rserver host RS1
   ip address 192.168.210.1
   inservice
serverfarm host SF1
  probe HTTP_PROBE
     rserver RS1 8001
       inservice
     rserver RS1 8002
       inservice
```
### **Deployment Scenario #2—Inheriting VIP Ports from a Layer 3 and Layer 4 Class Map**

In the following example without port inheritance, different port numbers (8001 and 8002) are assigned for the two HTTP probes. This is the only difference in the probe configuration.

```
class-map match-any HTTP_VIP
  match virtual-address 10.0.0.1 eq 8001
  match virtual-address 10.0.0.1 eq 8002
probe http HTTP_PROBE_1
  port 8001
  request method get url /isalive.html
probe http HTTP_PROBE_2
  port 8002
 request method get url /isalive.html
rserver host RS1
   ip address 192.168.210.1
  inservice
```

```
serverfarm host SF1
 probe HTTP_PROBE_1
 probe HTTP_PROBE_2
     rserver RS1
       inservice
```
In the following example with port inheritance, the single HTTP probe inherits the VIP ports from the HTTP\_VIP class map and creates probe instances for each port.

```
class-map match-any HTTP_VIP
  match virtual-address 10.0.0.1 eq 8001
  match virtual-address 10.0.0.1 eq 8002
probe http HTTP_PROBE
  request method get url /isalive.html
rserver host RS1
  ip address 192.168.210.1
  inservice
serverfarm host SF1
  probe HTTP_PROBE
  rserver RS1
      inservice
```
### <span id="page-11-0"></span>**Configuring the Time Interval Between Probes**

The time interval between probes is the frequency that the ACE sends probes to the server marked as passed. You can change the time interval between probes by using the **interval** command. This command is available for all probe-type configuration modes. The syntax of this command is as follows:

#### **interval** *seconds*

The *seconds* argument is the time interval in seconds. Enter a number from 2 to 65535. By default, the time interval is 15.

The open timeout value for TCP- or UDP- based probes and the receive timeout value can impact the execution time for a probe. When the probe interval is less than or equal to these timeout values and the server takes a long time to respond or it fails to reply within the timeout values, the probe is skipped. When the probe is skipped, the No. Probes skipped counter through the **show probe detail** command increments.

For UDP probes or UDP-based probes, we recommend a time interval value of 30 seconds. The reason for this recommendation is that the ACE data plane has a management connection limit of 100,000. Management connections are used by all probes as well as Telnet, SSH, SNMP, and other management applications. In addition, the ACE has a default timeout for UDP connections of 15 seconds. This means that the ACE does not remove the UDP connections even though the UDP probe has been closed for two minutes. Using a time interval less than 30 seconds may limit the number of UDP probes that can be configured to run without exceeding the management connection limit, which may result in skipped probes.

For example, to configure a time interval of 50 seconds, enter:

host1/Admin(config-probe-*type*)# **interval 50**

To reset the time interval to the default setting of 15, use the **no interval** command. For example, enter:

host1/Admin(config-probe-*type*)# **no interval**

### <span id="page-12-0"></span>**Configuring the Retry Count for Failed Probes**

Before the ACE marks a server as failed, it must detect that probes have failed a consecutive number of times. By default, when three consecutive probes have failed, the ACE marks the server as failed. You can configure this number of failed probes by using the **faildetect** command. This command is available for all probe-type configuration modes. The syntax of this command is as follows:

**faildetect** *retry\_count* 

The *retry* count argument is the consecutive number of failed probes before marking the server as failed. Enter a number from 1 to 65535. By default, the count is 3.

For example, to configure the number of failed probes at 5 before declaring the server as failed, enter:

host1/Admin(config-probe-*type*)# **faildetect 5**

To reset the number of probe failures to the default setting of 3, use the **no faildetect** command. For example, enter:

```
host1/Admin(config-probe-type)# no faildetect
```
### <span id="page-13-0"></span>**Configuring the Wait Period and Threshold for Successful Probes**

After the ACE marks a server as failed, it waits a period of time (passdetect interval) and then sends a probe to the failed server. When the ACE receives a successful response and the configured number of consecutive successful responses from the server (passdetect count) is not reached, it uses the passdetect interval and sends another probe. This process continues until the passdetect count is reached. Then, the ACE marks the server as passed. By default, the ACE waits 60 seconds before sending out a probe to a failed server and marks a server as passed if it receives 3 consecutive successful responses.

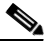

**Note** After a probe recovers and its state changes to Success, the ACE uses the passdetect interval before sending the next probe. For subsequent successful probes, the ACE uses the interval as configured by the **interval** command.

To configure the time interval after which the ACE sends a probe to a failed server and the number of consecutive successful probes required to mark the server as passed, use the **passdetect** command. This command is available for all probe-type configuration modes. The syntax of this command is as follows:

#### **passdetect** {**interval** *seconds* | **count** *number*}

The keyword and argument are as follows:

- **• interval** *seconds*—Specifies the wait time interval in seconds. Enter a number from 2 to 65535. The default is 60.
- **• count** *number*—Specifies the number of successful probe responses from the server. Enter a number from 1 to 65535. The default is 3.

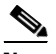

**Note** The receive timeout value can impact the execution time for a probe. When the probe interval is less than or equal to this timeout value and the server takes a long time to respond or it fails to reply within the timeout value, the probe is skipped. When the probe is skipped, the No. Probes skipped counter through the **show probe detail** command increments.

For example, to configure wait interval at 60 seconds, enter:

host1/Admin(config-probe-*type*)# **passdetect interval 60**

For example, to configure five success probe responses from the server before declaring it as passed, enter:

```
host1/Admin(config-probe-type)# passdetect count 5
```
To reset the wait interval to its default setting, use the **no passdetect interval**  command. For example, enter:

```
host1/Admin(config-probe-type)# no passdetect interval
```
To reset the successful probe responses to its default setting, use the **no passdetect count** command. For example, enter:

host1/Admin(config-probe-*type*)# **no passdetect count**

### <span id="page-14-0"></span>**Configuring the Wait Interval for the Opening of the Connection**

When the ACE sends a probe, it waits for the SYN-ACK after sending a SYN to open and then send an ACK to establish the connection with the server. You can configure the time interval for a connection to be established by using the **open** command. This command is available in Echo TCP, Finger, FTP, HTTP, HTTPS, IMAP, POP, scripted, SIP, SMTP, TCP, and Telnet probe configuration mode (all TCP-based probes). The syntax of this command is as follows:

**open** *timeout*

The *timeout* argument is the time to wait in seconds to open a connection with a server. Enter an integer from 1 to 65535. The default wait interval is 1 second.

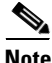

**Note** The open timeout value for TCP-based probes and the receive timeout value can impact the execution time for a probe. When the probe interval is less than or equal to these timeout values and the server takes a long time to respond or it fails to reply within the timeout values, the probe is skipped. When the probe is skipped, the No. Probes skipped counter through the **show probe detail** command increments.

For example, to configure the wait time interval to 25 seconds, enter:

host1/Admin(config-probe-*type*)# **open 25** 

To reset the time interval to its default setting of 1 second, use the **no open**  command. For example, enter:

host1/Admin(config-probe-*type*)# **no open**

### <span id="page-15-0"></span>**Configuring the Timeout Period for a Probe Response**

By default, when the ACE sends a probe, it expects a response within a time period of 10 seconds. For example, for an HTTP probe, the timeout period is the number of seconds to receive an HTTP reply for a GET or HEAD request. If the server fails to respond to the probe, the ACE marks the server as failed.

You can configure this time period to receive a server response to the probe by using the **receive** command. This command is available for all probe-type configuration modes. The syntax of this command is as follows:

#### **receive** *timeout*

The *timeout* argument is the timeout period in seconds. Enter a number from 1 to 65535. By default, the timeout period is 10.

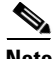

**Note** The open timeout value for TCP-based probes and the receive timeout value can impact the execution time for a probe. When the probe interval is less than or equal to these timeout values and the server takes a long time to respond or it fails to reply within the timeout values, the probe is skipped. When the probe is skipped, the No. Probes skipped counter through the **show probe detail** command increments.

For example, to configure the timeout period for a response at 5 seconds, enter:

```
host1/Admin(config-probe-type)# receive 5
```
To reset the time period to receive a response from the server to its default setting of 10 seconds, use the **no receive** command.

For example, enter:

```
host1/Admin(config-probe-type)# no receive
```
## <span id="page-16-0"></span>**Configuring an ICMP Probe**

An ICMP probe sends an ICMP echo request and listens for a response. If a server returns a response, the ACE marks the server as passed. If the server does not send a response causing the probe to time out, or if the server sends an unexpected ICMP echo response type, the ACE marks the probe as failed.

You can create an ICMP probe and access its configuration mode by using the **probe icmp** *name* command in configuration mode.

For example, to define an ICMP probe named PROBE3 and access its mode, enter:

host1/Admin(config)# **probe icmp PROBE3** host1/Admin(config-probe-icmp)#

After you create an ICMP probe, you can configure the attributes in the ["Configuring General Probe Attributes"](#page-5-0) section.

## <span id="page-16-1"></span>**Configuring a TCP Probe**

A TCP probe initiates a TCP 3-way handshake and expects the server to send a response. By default, a successful response causes the probe to mark the server as passed. The probe then sends a FIN to end the session. If the response is not valid or if there is no response, the probe marks the server as failed.

Optionally, you can configure the probe to send an RST or specific data, and to expect a specific response in order to mark the server as passed. You can also configure the probe to send specific data and receive a specific response from the server. If the response is not valid or there is no response, the probe marks the server as failed.

You can create a TCP probe and access its configuration mode by using the **probe tcp** *name* command in configuration mode.

For example, to define a TCP probe named PROBE1 and access its mode, enter:

host1/Admin(config)# **probe tcp PROBE1** host1/Admin(config-probe-tcp)#

You can configure attributes for a TCP probe, as described in the following topics:

- [Configuring the Termination of the TCP Connection](#page-17-0)
- **•** [Configuring an Expected Response String from the Server](#page-18-0)

• [Configuring Data that the Probe Sends to the Server Upon Connection](#page-19-1)

You can also configure the attributes described in the ["Configuring General Probe](#page-5-0)  [Attributes"](#page-5-0) section.

### <span id="page-17-0"></span>**Configuring the Termination of the TCP Connection**

A TCP probe makes a connection, and if the connection through a 3-way handshake (SYN, SYN-ACK, and ACK) is successful, when the ACE receives FIN-ACK from the server, the server is marked as passed. By default, the ACE terminates a TCP connection gracefully by sending a FIN to the server.

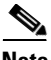

**Note** If a probe is configured for the default graceful connection termination (FIN) and the target server does not send the expected data, the probe terminates the TCP connection to the server with a reset (RST). The probe will continue to send a RST to terminate the server connection as long as the returned data is not the expected data. When the server responds with the correct data again, the probe reverts to terminating the connection with a FIN.

To configure the ACE to terminate a TCP connection by sending an RST, use the **connection term** command. This command is available for TCP-based connection-oriented probes (ECHO TCP, Finger, FTP, HTTP, HTTPS, IMAP, POP, RTSP, SIP TCP, SMTP, TCP, and Telnet probe configuration modes). The syntax of this command is as follows:

### **connection term forced**

For example, enter:

host1/Admin(config-probe-tcp)# **connection term forced**  To reset the method to terminate a connection gracefully, use the **no connection term** command. For example, enter:

host1/Admin(config-probe-tcp)# **no connection term forced**

### <span id="page-18-0"></span>**Configuring an Expected Response String from the Server**

When you configure a probe to expect a regular expression (regex) response string from a server, it searches the response for it. If the ACE finds it, the server is marked as passed. If you do not configure an expected string, the ACE ignores the server response.

You can configure what the ACE expects as a response string from the probe destination server by using the **expect regex** command. This command is available in Finger, HTTP, HTTPS, SIP, TCP, and UDP probe configuration modes.

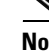

**Note** For HTTP or HTTPS probes, the server response must include the Content-Length header for the **expect regex** command to function. Otherwise, the probe does not attempt to parse the regex.

When you configure the **expect regex** command for a TCP probe, you must configure the **send-data** command for the expect function to work. Otherwise, the TCP probe makes a socket connection and disconnects without checking the data.

The syntax of this command is as follows:

**expect regex** *string* [**offset** *number*]

The argument and option are as follows:

- **•** *string*—Regular expression expected response string from the probe destination. Enter an unquoted text string with no spaces. If the string includes spaces, enclose the string in quotes. The string can be a maximum of 255 alphanumeric characters.
- **• offset** *number*—(Optional) Sets the number of characters into the received message or buffer where the ACE starts searching for the defined expression. Enter a number from 1 to 4000.

**4-19**

For example, to configure the ACE to expect a response string of ack, enter:

host1/Admin(config-probe-tcp)# **expect regex ack**

To remove the expectation of a response string, use the **no expect regex**  command. For example, enter:

host1/Admin(config-probe-http)# **no expect regex**

### <span id="page-19-1"></span>**Configuring Data that the Probe Sends to the Server Upon Connection**

You can configure the ASCII data that the probe sends when the ACE connects to the server by using the **send-data** command. This command is available in Echo, Finger, TCP, and UDP probe configuration modes. The syntax of this command is as follows:

#### **send-data** *expression*

The *expression* argument is the data that the probe sends. Enter an unquoted text string with a maximum of 255 alphanumeric characters including spaces.

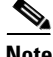

**Note** If you do not configure the **send-data** command for a UDP probe, the probe sends one byte, 0x00.

When you configure the **expect regex** command for a TCP probe, you must configure the **send-data** command for the expect function to work. Otherwise, the TCP probe makes a socket connection and disconnects without checking the data.

For example, to configure the probe to send TEST as the data, enter:

host1/Admin(config-probe-tcp)# **send-data test**

To remove the data, use the **no send-data** command. For example, enter:

host1/Admin(config-probe-tcp)# **no send-data**

## <span id="page-19-0"></span>**Configuring a UDP Probe**

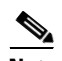

**Note** When configuring a UDP probe, you must configure a management-based policy. For more information about policies, see the *Cisco 4700 Series Application Control Engine Appliance Administration Guide*.

By default, the UDP probe sends a UDP packet to a server and marks the server as failed if the server returns an ICMP Host or Port Unreachable message. If the ACE does not receive any ICMP errors for the UDP request that was sent, the server is marked as passed. Optionally, you can configure this probe to send specific data and expect a specific response to mark the server as passed.

If the real server is not directly connected to the ACE (for example, it is connected via a gateway) and the IP interface of the server is down or disconnected, the UDP probe by itself would not know that the UDP application is not reachable. If the real server is directly connected to the ACE and the IP interface of the server is down, then the UDP probe fails.

You can create a UDP probe and access its configuration mode by using the **probe udp** *name* command.

For example, to define a UDP probe named PROBE2 and access its mode, enter:

```
host1/Admin(config)# probe udp PROBE2
host1/Admin(config-probe-udp)#
```
You can configure the following attributes for a UDP probe:

- **•** To configure what the ACE expects as a response from the probe destination server, use the **expect regex** command. For more details about this command, see the ["Configuring an Expected Response String from the Server"](#page-18-0) section.
- **•** To configure the data sent on the connection for a UDP probe, use the **send-data** *expression* command. For more details about this command, see the ["Configuring Data that the Probe Sends to the Server Upon Connection"](#page-19-1) section.

You can also configure the attributes described in the ["Configuring General Probe](#page-5-0)  [Attributes"](#page-5-0) section.

## <span id="page-20-0"></span>**Configuring an Echo Probe**

The Echo probe sends a specified string to the server and compares the response with the original string. You must configure the string that needs to be echoed. If the response string matches the original string, the server is marked as passed. If you do not configure a string, the probe behaves like a TCP or UDP probe (see the ["Configuring a TCP Probe"](#page-16-1) section or the ["Configuring a UDP Probe"](#page-19-0) section).

You can create an Echo probe and access its configuration mode by using the **probe echo** command. The syntax of this command is as follows:

**probe echo** {**tcp** | **udp**} *name*

The keywords and argument are as follows:

- **•** *name*—Identifier of the probe. Enter an unquoted text string with a maximum of 64 alphanumeric characters.
- **• tcp**—Configures the probe for a TCP connection.
- **• udp**—Configures the probe for a UDP connection.

For example, to define a TCP Echo probe named PROBE and access its mode, enter:

```
host1/Admin(config)# probe echo tcp PROBE
host1/Admin(config-probe-echo-tcp)#
```
For example, to define a UDP Echo probe named PROBE17 and access its mode, enter:

```
host1/Admin(config)# probe echo udp PROBE17
host1/Admin(config-probe-echo-udp)#
```
For Echo TCP and Echo UDP probes, you can configure the attributes described in the ["Configuring General Probe Attributes"](#page-5-0) section.

For an Echo TCP probe (configured using the **tcp** keyword), you can also configure the attributes described in the ["Configuring a TCP Probe"](#page-16-1) section.

For an Echo UDP probe (configured using the **udp** keyword), you can also configure the attributes described in the ["Configuring a UDP Probe"](#page-19-0) section.

## <span id="page-21-0"></span>**Configuring a Finger Probe**

The Finger probe uses a Finger query to a server for an expected response string. The ACE searches the response for the configured string. If the ACE finds the expected response string, the server is marked as passed. If you do not configure an expected response string, the ACE ignores the server response.

You can create a Finger probe and access its configuration mode by using the **probe finger** command. The syntax of this command is as follows:

#### **probe finger** *name*

The *name* argument is the identifier of the probe. Enter an unquoted text string with no spaces and a maximum of 64 alphanumeric characters.

For example, to define a Finger probe named PROBE8 and access its mode, enter:

host1/Admin(config)# **probe finger PROBE8**

```
host1/Admin(config-probe-finger)#
```
To configure the attributes for a Finger probe, see the ["Configuring General Probe](#page-5-0)  [Attributes"](#page-5-0) and ["Configuring a TCP Probe"](#page-16-1) sections.

## <span id="page-22-0"></span>**Configuring an HTTP Probe**

An HTTP probe establishes a TCP connection and issues an HTTP request to the server for an expected string and status code. The ACE can compare the received response with configured codes, looking for a configured string in the received HTTP page, or verifying hash for the HTTP page. If any of these checks fail, the server is marked as failed.

For example, if you configure an expected string and status code and the ACE finds them both in the server response, the server is marked as passed. However, if the ACE does not receive either the server response string or the expected status code, it marks the server as failed.

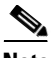

**Note** If you do not configure an expected status code, any response from the server is marked as failed. However, if you configure the **expect regex** command without configuring a status code, the probe will pass if the regular expression response string is present.

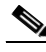

**Note** The server response must include the Content-Length header for the **expect regex** or **hash** command to function. Otherwise, the probe does not attempt to parse the regex or hash value.

To create an HTTP probe and access its configuration mode, use the **probe http**  *name* command. For example, to define an HTTP probe named PROBE4 and access its mode, enter:

```
host1/Admin(config)# probe http PROBE4
host1/Admin(config-probe-http)#
```
To configure attributes for an HTTP probe, see the following topics:

- **•** [Configuring the Credentials for a Probe](#page-23-0)
- **•** [Configuring the Header Field for the HTTP Probe](#page-23-1)
- **•** [Configuring the HTTP Method for the Probe](#page-26-0)
- **•** [Configuring the Status Code from the Destination Server](#page-26-1)
- **•** [Configuring an MD5 Hash Value](#page-28-0)

After you create an HTTP probe, you can configure the general probe attributes described in the ["Configuring General Probe Attributes"](#page-5-0) section. You can also configure the TCP probe attributes, including an expected response string, described in the ["Configuring a TCP Probe"](#page-16-1) section.

### <span id="page-23-0"></span>**Configuring the Credentials for a Probe**

The credentials for a probe are the username and password used for authentication on the server. You can configure the credentials for the probe by using the **credentials** command. The syntax of this command is as follows:

**credentials** *username* [*password*]

The arguments are as follows:

- **•** *username*—User identifier used for authentication. Enter an unquoted text string with a maximum of 64 alphanumeric characters.
- **•** *password*—(Optional) The password used for authentication. Enter an unquoted text string with a maximum of 64 alphanumeric characters.

For example, to configure the username ENG1 and a password TEST, enter:

host1/Admin(config-probe-http)# **credentials ENG1 TEST** 

To delete the credentials for the probe, use the **no credentials** command. For example, enter:

host1/Admin(config-probe-http)# **no credentials**

## <span id="page-23-1"></span>**Configuring the Header Field for the HTTP Probe**

You can configure an HTTP header or multiple header fields for the HTTP probe by using the **header** command. The syntax of this command is as follows:

**header** *field\_name* **header-value** *value*

The keywords and arguments are as follows:

- *field name*—Identifier for a standard header field. Enter a text string with no spaces and a maximum of 64 alphanumeric characters. If the header field includes spaces, enclose its string with quotes. You can also enter one of the following header keywords:
	- **– Accept**—Accept request header
	- **– Accept-Charset**—Accept-Charset request header
	- **– Accept-Encoding**—Accept-Encoding request header
	- **– Accept-Language**—Accept-Language request header
	- **– Authorization**—Authorization request header
	- **– Cache-Control**—Cache-Control general header
	- **– Connection**—Connection general header
	- **– Content-MD5**—Content-MD5 entity header
	- **– Expect**—Expect request header
	- **– From**—From request header
	- **– Host**—Host request header
	- **– If-Match**—If-Match request header
	- **– Pragma**—Pragma general header
	- **– Referer**—Referer request header
	- **– Transfer-Encoding**—Transfer-Encoding general header
	- **– User-Agent**—User-Agent request header
	- **– Via**—Via general header
- **• header-value** *field\_value*—Specifies the value assigned to the header field. Enter a text string with a maximum of 255 alphanumeric characters. If the value string includes spaces, enclose the string with quotes.

For example, to configure the Accept-Encoding HTTP header with a field value of IDENTITY, enter:

host1/Admin(config-probe-http)# **header Accept-Encoding header-value IDENTITY**

To remove the header configuration for the probe, use the **no** form of the **header**  command. For example, to remove a header with the Accept-Encoding field name, enter:

 $\blacksquare$ 

host1/Admin(config-probe-http)# **no header Accept-Encoding**

a l

## <span id="page-26-0"></span>**Configuring the HTTP Method for the Probe**

By default, the HTTP request method is a GET with the URL "/". If you do not configure a URL, the probe functions as a TCP probe.

You can configure the HTTP method and URL used by the probe by using the **request method** command. The syntax of this command is as follows:

### **request method** {**get** | **head**} **url** *path*

The keywords and arguments are as follows:

- **• get** | **head**—Configures the HTTP request method. The keywords are as follows:
	- **– get** —The HTTP GET request method directs the server to get the page. This method is the default.
	- **– head** —The HTTP HEAD request method directs the server to get only the header for the page.
- **• url** *path*—Specifies the URL path. The *path* argument is a character string of up to 255 alphanumeric characters. The default path is "/".

For example, to configure the HEAD HTTP method and the /digital/media/graphics.html URL used by an HTTP probe, enter:

host1/Admin(config-probe-http)# **request method head url /digital/media/graphics.html** 

To reset the HTTP method for the probe to GET, use the **no request method**  command. For example, enter:

```
host1/Admin(config-probe-http)# no request method head url 
/digital/media/graphics.html
```
## <span id="page-26-1"></span>**Configuring the Status Code from the Destination Server**

When the ACE receives a response from the server, it expects a status code to mark a server as passed. By default, no status codes are configured on the ACE. If you do not configure a status code, any response code from the server is marked as failed. However, if you configure the **expect regex** command without configuring a status code, the probe will pass if the regular expression response string is present.

You can configure a single status code or a range of code responses that the ACE expects from the probe destination by using the **expect status** command. You can specify multiple status code ranges with this command by entering the command with different ranges separately. The syntax of this command is as follows:

**expect status** *min\_number max\_number*

The arguments and options are as follows:

- *min number*—Single status code or the lower limit of a range of status codes. Enter an integer from 0 to 999.
- *max\_number*—Upper limit of a range of status codes. Enter an integer from 0 to 999. When configuring a single code, reenter the *min\_number* value.

For example, to configure an expected status code of 200 that indicates that the HTTP request was successful, enter:

host1/Admin(config-probe-http)# **expect status 200 200**

To configure a range of expected status codes from 200 to 210, enter:

host1/Admin(config-probe-http)# **expect status 200 210**

To configure multiple ranges of expected status codes from 200 to 202 and 204 to 205, you must configure each range separately. For example, enter:

host1/Admin(config-probe-http)# **expect status 200 202** host1/Admin(config-probe-http)# **expect status 204 205**

To remove a single expected status code, use the **no expect status** command. For example, to remove the expected status code of 200, enter:

host1/Admin(config-probe-http)# **no expect status 200 200** 

To remove a range of expected status codes, enter the range when using the **no expect status** command. For example, to remove a range of 200 to 202 from a range of 200 to 210, enter:

host1/Admin(config-probe-http)# **no expect status 200 202**

To remove multiple ranges of expected status codes, you must remove each range separately. For example, if you have set two different ranges (200 to 202 and 204 to 205), enter:

```
host1/Admin(config-probe-http)# no expect status 200 202
host1/Admin(config-probe-http)# no expect status 204 205
```
## <span id="page-28-0"></span>**Configuring an MD5 Hash Value**

By default, no MD5 hash value is configured on the ACE. To configure the ACE to dynamically generate the hash value or manually configure the value, use the **hash** command. If you do not use this command to configure the hash value, the ACE does not calculate a hash value on the HTTP data returned by the probe. The syntax of this command is as follows:

**hash** [*value*]

When you enter this command with no argument, the ACE generates the hash on the HTTP data returned by the first successful probe. If subsequent HTTP server hash responses match the generated hash value, the ACE marks the server as passed.

If a mismatch occurs due to changes to the HTTP data, the probe fails and the **show probe ... detail** command displays an MD5 mismatch error in the Last disconnect error field. To clear the reference hash and have the ACE recalculate the hash value at the next successful probe, change the URL or method by using the **request method** command. For more information, see the ["Configuring the](#page-26-0)  [HTTP Method for the Probe"](#page-26-0) section.

The optional *value* argument is the MD5 hash value that you want to manually configure. Enter the MD5 hash value as a hexadecimal string with exactly 32 characters (16 bytes).

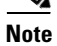

**Note** The server response must include the Content-Length header for the **hash** command to function. Otherwise, the probe does not attempt to parse the hash value.

You can configure the **hash** command on a probe using the HEAD method, however there is no data to hash and has no effect causing the probe to always succeed.

For example, to configure the ACE to generate the hash on the HTTP data returned by the first successful probe, enter:

host1/Admin(config-probe-http)# **hash**

To manually configure a hash value, enter:

host1/Admin(config-probe-http)# **hash 0123456789abcdef0123456789abcdef**

To configure the ACE to no longer compare the referenced hash value to the computed hash value, enter:

host1/Admin(config-probe-http)# **no hash**

To configure the ACE to no longer use a manually configured has value, enter:

host1/Admin(config-probe-http)# **no hash 0123456789abcdef0123456789abcdef**

## <span id="page-29-0"></span>**Configuring an HTTPS Probe**

An HTTPS probe is similar to an HTTP probe except that it uses SSL to generate encrypted data. HTTPS probes are hardware assisted, which causes the ACE to send them from the data plane instead of the control plane. This feature causes the ACE to use the routing table (which may bypass the real server IP address) to direct HTTPS probes to their destination regardless of whether you specify the **routed** option or not in the **ip address** command. For more information about the **ip address** command, see the ["Configuring the Destination IP Address"](#page-6-0) section. Also, ACLs may impact HTTPS probes if you apply them incorrectly. For more information about ACLs, see the *Cisco 4700 Series Application Control Engine Appliance Security Configuration Guide*.

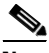

**Note** The server response must include the Content-Length header for the **expect regex** or **hash** command to function. Otherwise, the probe does not attempt to parse the regex or hash value.

You can create an HTTPS probe and access its configuration mode by using the **probe https** command. The syntax of this command is as follows:

**probe https** *name*

For the *name* argument, enter an identifier for the HTTPS probe as an unquoted text string with no spaces and a maximum of 64 alphanumeric characters.

For example, to define an HTTPS probe named PROBE5 and access its mode, enter:

host1/Admin(config)# **probe https PROBE5** host1/Admin(config-probe-https)#

To configure attributes for an HTTPS probe, see the following topics:

- **•** [Configuring the Cipher Suite for the HTTPS Probe](#page-30-0)
- **•** [Configuring the Supported SSL or TLS Version](#page-31-0)

After you create an HTTPS probe, you can configure the general probe attributes described in the ["Configuring General Probe Attributes"](#page-5-0) section. You can also configure the HTTP probe attributes described in the ["Configuring an HTTP](#page-22-0)  [Probe"](#page-22-0) section.

### <span id="page-30-0"></span>**Configuring the Cipher Suite for the HTTPS Probe**

By default, the HTTPS probe accepts any of the RSA configured cipher suites. You can configure the probe to expect a specific type of RSA cipher suite from the back-end server by using the **ssl cipher** command. The syntax of this command is as follows:

### **ssl cipher RSA\_ANY** | *cipher\_suite*

The keyword and argument are as follows:

- **• RSA\_ANY**—Specifies that any of the RSA cipher suites from those allowed on the ACE is accepted from the server. This is the default setting.
- **•** *cipher\_suite*—RSA cipher suite that the probe expects from the back-end server. Enter one of the following keywords:
	- **– RSA\_EXPORT1024\_WITH\_DES\_CBC\_SHA**
	- **– RSA\_EXPORT1024\_WITH\_RC4\_56\_MD5**
	- **– RSA\_EXPORT1024\_WITH\_RC4\_56\_SHA**
	- **– RSA\_EXPORT\_WITH\_DES40\_CBC\_SHA**
	- **– RSA\_EXPORT\_WITH\_RC4\_40\_MD5**
	- **– RSA\_WITH\_3DES\_EDE\_CBC\_SHA**
	- **– RSA\_WITH\_AES\_128\_CBC\_SHA**
	- **– RSA\_WITH\_AES\_256\_CBC\_SHA**
	- **– RSA\_WITH\_DES\_CBC\_SHA**
	- **– RSA\_WITH\_RC4\_128\_MD5**
	- **– RSA\_WITH\_RC4\_128\_SHA**

For example, to configure the HTTPS probes with the RSA\_WITH\_RC4\_128\_SHA cipher suite, enter:

host1/Admin(config-probe-https)# **ssl cipher RSA\_WITH\_RC4\_128\_SHA**

To reset the default behavior of the HTTPs probes accepting any RSA cipher suite, enter:

host1/Admin(config-probe-https)# **no ssl cipher**

### <span id="page-31-0"></span>**Configuring the Supported SSL or TLS Version**

The version in the ClientHello message sent to the server indicates the highest supported version. By default, the probe supports **all** as the SSL version. You can configure the version of SSL that the probe supports by using the **ssl version** command in probe HTTPS configuration mode.

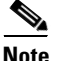

**Note** For hardware-assisted SSL (HTTPS) probes, the ACE uses the **all** option for the default SSL version and uses the routing table (which may bypass the real server IP address) to direct HTTPS probes to their destination regardless of whether you specify the **routed** option in the **ip address** command.

Additionally, hardware-assisted probes are subject to the same key-pair size limitations as SSL termination. The maximum size of a public key in a server SSL certificate that the ACE can process is 2048 bits.

The syntax of this command is as follows:

**ssl version** {**all** | **SSLv3** | **TLSv1**}

The keywords are as follows:

- **• all**—(Default) Specifies all SSL versions.
- **• SSLv3**—Specifies SSL version 3.
- **• TLSv1**—Specifies TLS version 1.

For example, to configure all SSL versions, enter:

```
host1/Admin(config-probe-https)# ssl version all
```
To reset the default setting, enter:

host1/Admin(config-probe-https)# **no ssl version**

## <span id="page-32-0"></span>**Configuring an FTP Probe**

An FTP probe establishes a TCP connection to the server. After the ACE receives the service ready message from the server, the ACE performs one of the following actions:

- **•** Issues a **quit** command if the probe is configured for a graceful close.
- **•** Resets the connection for forceful terminations

You can create an FTP probe and access its configuration mode by using the **probe ftp** command. The syntax of this command is as follows:

#### **probe ftp** *name*

For the *name* argument, enter the identifier of the FTP probe as an unquoted text string with no spaces and a maximum of 64 alphanumeric characters.

For example, to define an FTP probe named PROBE8 and access its mode, enter:

host1/Admin(config)# **probe ftp PROBE8** host1/Admin(config-probe-ftp)#

The ["Configuring the Status Code from the Destination Server"](#page-32-1) section describes how to configure status codes for the probe.

You can also configure the attributes described in the ["Configuring General Probe](#page-5-0)  [Attributes"](#page-5-0) and ["Configuring a TCP Probe"](#page-16-1) sections.

### <span id="page-32-1"></span>**Configuring the Status Code from the Destination Server**

When the ACE receives a response from the server, it expects a status code to mark a server as passed. By default, no status codes are configured on the ACE. If you do not configure a status code, any response code from the server is marked as failed.

You can configure a single status code or a range of code responses that the ACE expects from the probe destination by using the **expect status** command. You can specify multiple status code ranges with this command by entering the command with different ranges separately. The syntax of this command is as follows:

**expect status** *min\_number max\_number*

The arguments are as follows:

- **•** *min\_number*—Single status code or the lower limit of a range of status codes. Enter an integer from 0 to 999.
- *max\_number*—Upper limit of a range of status codes. Enter an integer from 0 to 999. When configuring a single code, reenter the *min\_number* value.

For example, to configure an expected status code of 200 that indicates that the request was successful, enter:

host1/Admin(config-probe-ftp)# **expect status 200 200**

To configure a range of expected status codes from 200 to 201, enter:

host1/Admin(config-probe-ftp)# **expect status 200 201**

To configure multiple ranges of expected status codes from 200 to 201 and 230 to 250, you must configure each range separately. For example, enter:

```
host1/Admin(config-probe-ftp)# expect status 200 201
host1/Admin(config-probe-ftp)# expect status 230 250
```
To remove a single expected status code, use the **no expect status** command. For example, to remove the expected status code of 200, enter:

host1/Admin(config-probe-ftp)# **no expect status 200 200**

To remove a range of expected status codes, enter the range when using the **no expect status** command. For example, to remove a range of 200 to 201, enter:

host1/Admin(config-probe-ftp)# **no expect status 200 201**

To remove multiple ranges of expected status codes, you must remove each range separately. For example, if you have set two different ranges (200 to 201 and 230 to 250), enter:

```
host1/Admin(config-probe-ftp)# no expect status 200 201
host1/Admin(config-probe-ftp)# no expect status 230 250
```
## <span id="page-34-0"></span>**Configuring a Telnet Probe**

A Telnet probe establishes a connection to the server and verifies that a greeting from the application was received. You can create a Telnet probe and access its configuration mode by using the **probe telnet** command. The syntax of this command is as follows:

### **probe telnet** *name*

For the *name* argument, enter an identifier for the Telnet probe as an unquoted text string with no spaces and a maximum of 64 alphanumeric characters.

For example, to define a Telnet probe named PROBE6 and access its mode, enter:

host1/Admin(config)# **probe telnet PROBE6** host1/Admin(config-probe-telnet)#

You can also configure the attributes described in the ["Configuring General Probe](#page-5-0)  [Attributes"](#page-5-0) and ["Configuring a TCP Probe"](#page-16-1) sections.

## <span id="page-34-1"></span>**Configuring a DNS Probe**

A DNS probe sends a request to a DNS server giving it a configured domain (by default, the domain is www.cisco.com). To determine if the server is up, the ACE must receive one of the configured IP addresses for that domain. You can create a DNS probe and access its configuration mode by using the **probe dns** command. The syntax of this command is as follows:

### **probe dns** *name*

For the *name* argument, enter an identifier for the DNS probe as an unquoted text string with no spaces and a maximum of 64 alphanumeric characters.

For example, to define a DNS probe named PROBE7 and access its mode, enter:

host1/Admin(config)# **probe dns PROBE7** host1/Admin(config-probe-dns)#

To configure attributes for a DNS probe, see the following topics:

- **•** [Configuring the Domain Name](#page-35-0)
- **•** [Configuring the Expected IP Address](#page-35-1)

You can also configure the attributes described in the ["Configuring General Probe](#page-5-0)  [Attributes"](#page-5-0) section.

### <span id="page-35-0"></span>**Configuring the Domain Name**

The DNS probe sends a domain name for the DNS server to resolve. By default, the probe uses the www.cisco.com domain. You can configure the domain name that the probe sends to the server by using the **domain** command. The syntax of this command is as follows:

#### **domain** *name*

The *name* argument is the domain that the probe sends to the DNS server. Enter an unquoted text string with a maximum of 255 alphanumeric characters.

For example, to configure the domain name of support.cisco.com, enter:

host1/Admin(config-probe-dns)# **domain support.cisco.com**

To reset the domain to www.cisco.com, use the **no domain** command. For example, enter:

host1/Admin(config-probe-dns)# **no domain**

### <span id="page-35-1"></span>**Configuring the Expected IP Address**

When a DNS probe sends a domain name resolve request to the server, it verifies the returned IP address by matching the received IP address with the configured addresses. You can configure the IP address that the ACE expects as a server response to a DNS request by using the **expect address** command. The syntax of this command is as follows:

#### **expect address** *ip\_address*

The *ip\_address* argument is the expected returned IP address. Enter a unique IPv4 address in dotted-decimal notation (for example, 192.8.12.15).

You can specify multiple IP addresses with this command by entering the command with a different address separately. For example, to configure an expected IP address of 192.8.12.15 and 192.8.12.23, enter:

```
host1/Admin(config-probe-dns)# expect address 192.8.12.15
host1/Admin(config-probe-dns)# expect address 192.8.12.23
```
To remove an IP address, use the **no expect address** command. For example, enter:

```
host1/Admin(config-probe-dns)# no expect address 192.8.12.15
```
## **Configuring an SMTP Probe**

SMTP probes initiates an SMTP session by logging into the server, sends a HELLO message, and then disconnects from the server. You can create an SMTP probe and access its configuration mode by using the **probe smtp** command. The syntax of this command is as follows:

#### **probe smtp** *name*

For the *name* argument, enter the identifier of the SMTP probe as an unquoted text string with no spaces and a maximum of 64 alphanumeric characters.

For example, to define a SMTP probe named PROBE10 and access its mode, enter:

host1/Admin(config)# **probe smtp PROBE10** host1/Admin(config-probe-smtp)#

After you create an SMTP probe, you can configure the status codes as described in the ["Configuring the Status Code from the Destination Server"](#page-36-0) section.

You can also configure the attributes described in the ["Configuring General Probe](#page-5-0)  [Attributes"](#page-5-0) section, and configure connection termination as described in the ["Configuring the Termination of the TCP Connection"](#page-17-0) section.

### <span id="page-36-0"></span>**Configuring the Status Code from the Destination Server**

When the ACE receives a response from the server, it expects a status code to mark a server as passed. By default, no status codes are configured on the ACE. If you do not configure a status code, any response code from the server is marked as failed.

You can configure a single status code or a range of code responses that the ACE expects from the probe destination by using the **expect status** command. You can specify multiple status code ranges with this command by entering the command with different ranges separately. The syntax of this command is as follows:

**expect status** *min\_number max\_number*

The arguments are as follows:

- **•** *min\_number*—Single status code or the lower limit of a range of status codes. Enter an integer from 0 to 999.
- *max\_number*—Upper limit of a range of status codes. Enter an integer from 0 to 999. When configuring a single code, reenter the *min\_number* value.

For example, to configure a single expected status code of 211, enter:

host1/Admin(config-probe-smtp)# **expect status 211 211**

To configure a range of expected status codes from 211 to 250, enter:

host1/Admin(config-probe-smtp)# **expect status 211 250**

To configure multiple ranges of expected status codes from 211 and 250 and 252 to 254, you must configure each range separately as follows:

host1/Admin(config-probe-smtp)# **expect status 211 250** host1/Admin(config-probe-smtp)# **expect status 252 254**

To remove a single expected status code, use the **no expect status** command. For example, to remove the expected status code of 211, enter:

host1/Admin(config-probe-smtp)# **no expect status 211 211**

To remove a range of expected status codes, enter the range when using the **no expect status** command. For example, to remove a range of 211 to 250, enter:

host1/Admin(config-probe-smtp)# **no expect status 211 250**

To remove multiple ranges of expected status codes, you must remove each range separately. For example, if you have set two different ranges (211 and 250 and 252 to 254), enter:

```
host1/Admin(config-probe-smtp)# no expect status 211 250
host1/Admin(config-probe-smtp)# no expect status 252 254
```
## **Configuring an IMAP Probe**

An Internet Message Access Protocol (IMAP) probe makes a server connection and sends user credential (login, password, and mailbox) information. The ACE can send a configured command. Based on the server response, the ACE marks the probe as passed or failed.

You can create an IMAP probe and access its configuration mode by using the **probe imap** command. The syntax of this command is as follows:

#### **probe imap** *name*

For the *name* argument, enter the identifier of the IMAP probe as an unquoted text string with no spaces and a maximum of 64 alphanumeric characters.

For example, to define an IMAP probe named PROBE11 and access its mode, enter:

```
host1/Admin(config)# probe imap PROBE11
host1/Admin(config-probe-imap)#
```
You can configure attributes for an IMAP probe, as described in the following topics:

- **•** [Configuring the Username Credentials](#page-38-0)
- [Configuring the Mailbox](#page-39-0)
- **•** [Configuring the Request Command for the Probe](#page-40-0)

You can also configure the general attributes described in the ["Configuring](#page-5-0)  [General Probe Attributes"](#page-5-0) section and configure connection termination as described in the ["Configuring the Termination of the TCP Connection"](#page-17-0) section.

## <span id="page-38-0"></span>**Configuring the Username Credentials**

The credentials for an IMAP probe are the username and password used for authentication on the server. You can configure the credentials for the probe by using the **credentials** *username* command. The syntax of this command is as follows:

**credentials** *username password*

The arguments are as follows:

- **•** *username*—User identifier used for authentication. Enter an unquoted text string with a maximum of 64 alphanumeric characters.
- **•** *password*—Password used for authentication. Enter an unquoted text string with a maximum of 64 alphanumeric characters.

For example, to configure the username ENG1 and a password TEST, enter:

host1/Admin(config-probe-imap)# **credentials ENG1 TEST**  To delete the username credentials for the probe, use the **no credentials** *username*  command. For example, to delete the username ENG1, enter:

host1/Admin(config-probe-imap)# **no credentials ENG1**

### <span id="page-39-0"></span>**Configuring the Mailbox**

You can configure the name of the mailbox from which the probe retrieves e-mail by using the **credentials mailbox** command. The syntax of this command is as follows:

**credentials mailbox** *name*

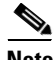

**Note** You must configure the credentials for an IMAP probe using the **credentials**  command before you configure the mailbox or the ACE will ignore the specified user mailbox name. See the ["Configuring the Username Credentials"](#page-38-0) section.

The **mailbox** *name* keyword and argument specify the user mailbox name from which to retrieve e-mail for an IMAP probe. Enter an unquoted text string with a maximum of 64 alphanumeric characters.

For example, to configure the user mailbox LETTERS, enter:

host1/Admin(config-probe-imap)# **credentials mailbox LETTERS**

To delete the mailbox for the probe, use the **no credentials mailbox** command. For example, enter:

host1/Admin(config-probe-imap)# **no credentials mailbox**

### <span id="page-40-0"></span>**Configuring the Request Command for the Probe**

You can configure the request command used by an IMAP probe by using the **request command** command. The syntax of this command is as follows:

**request command** *command*

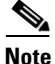

**Note** You must configure the name of the mailbox using the **credentials mailbox**  command before you configure the request command used by an IMAP probe or the ACE will ignore the specified request command. See the ["Configuring the](#page-39-0)  [Mailbox"](#page-39-0) section.

The *command* argument is the request command for the probe. Enter a text string with a maximum of 32 alphanumeric characters with no spaces.

For example, to configure the last request command for an IMAP probe, enter:

host1/Admin(config-probe-imap)# **request command last**

To remove the request command for the probe, use the **no request** command. For example, enter:

host1/Admin(config-probe-imap)# **no request** 

## **Configuring a POP3 Probe**

You can configure Post Office Protocol 3 (POP3) probes to initiate a session and send the configured credentials. The ACE can also send a configured command. Based on the server response, the ACE marks the probe as passed or failed.

You can create a POP probe and access its configuration mode by using the **probe pop** command. The syntax of this command is as follows:

#### **probe pop** *name*

For the *name* argument, enter an identifier for the POP probe as an unquoted text string with no spaces and a maximum of 64 alphanumeric characters.

For example, to define a POP probe named PROBE12 and access its mode, enter:

host1/Admin(config)# **probe pop PROBE12** host1/Admin(config-probe-pop)#

To configure attributes for a POP probe, see the following topics:

- **•** [Configuring the Credentials for a Probe](#page-41-0)
- **•** [Configuring the Request Command for the Probe](#page-41-1)

You can also configure the general attributes described in the ["Configuring](#page-5-0)  [General Probe Attributes"](#page-5-0) section and configure connection termination as described in the ["Configuring the Termination of the TCP Connection"](#page-17-0) section.

### <span id="page-41-0"></span>**Configuring the Credentials for a Probe**

The credentials for a probe are the username and password used for authentication on the server. You can configure the credentials for the probe by using the **credentials** command. The syntax of this command is as follows:

**credentials** *username* [*password*]

The arguments are as follows:

- **•** *username*—User identifier used for authentication. Enter an unquoted text string with a maximum of 64 alphanumeric characters.
- **•** *password*—(Optional) Password used for authentication. Enter an unquoted text string with a maximum of 64 alphanumeric characters.

For example, to configure the username ENG1 and a password TEST, enter:

host1/Admin(config-probe-pop)# **credentials ENG1 TEST** 

To delete the credentials for the probe, use the **no credentials** command. For example, enter:

host1/Admin(config-probe-pop)# **no credentials**

### <span id="page-41-1"></span>**Configuring the Request Command for the Probe**

You can configure the request method used by a POP probe by using the **request command** command. The syntax of this command is as follows:

#### **request command** *command*

The *command* argument is the request method command for the probe. Enter a text string with a maximum of 32 alphanumeric characters with no spaces.

For example, to configure the last request command for a POP probe, enter:

host1/Admin(config-probe-pop)# **request method last**

To remove the request command for the probe, use the **no request** command. For example, enter:

host1/Admin(config-probe-pop)# **no request** 

## **Configuring a SIP Probe**

You can use a SIP probe to establish a TCP or UDP connection and send an OPTIONS request packet to the user agent on the server. The ACE can compare the response with the configured response code or expected string, or both, to determine the probe has succeeded.

For example, if you configure an expected string and status code and the ACE finds them both in the response, the server is marked as passed. However, if the ACE does not receive either the server response string or the expected status code, it marks the server as failed.

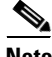

**Note** If you do not configure an expected status code, any response from the server is marked as failed.

You can create a SIP probe and access its configuration mode by using the **probe sip** {**tcp** | **udp**} *name* command. The syntax of this command is as follows:

**probe sip** {**tcp** | **udp**} *name*

The keywords and argument are as follows:

- **tcp—Creates the probe for a TCP connection.**
- **• udp**—Creates the probe for a UDP connection.
- **•** *name*—Identifier of the probe. Enter an unquoted text string with a maximum of 64 alphanumeric characters.

For example, to define a SIP probe using TCP named probe13 and access its mode, enter:

```
host1/Admin(config)# probe sip tcp probe13
host1/Admin(config-probe-sip-tcp)#
```
To define a SIP probe using UDP named probe14 and access its mode, enter:

```
host1/Admin# probe sip udp probe14
host1/Admin(config-probe-sip-udp)#
```
You can configure most general probe attributes described in the ["Configuring](#page-5-0)  [General Probe Attributes"](#page-5-0) section. If the probe uses a:

- **•** TCP connection, as configured through the **tcp** keyword, you can configure the TCP attributes in the ["Configuring a TCP Probe"](#page-16-0) section.
- **•** UDP connection, as configured through the **udp** keyword, you can configure the UDP attributes in the ["Configuring a UDP Probe"](#page-19-0) section.

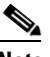

**Note** The send data option of UDP probes is not applicable to SIP UDP probes.

You can also use the additional commands to configure attributes for a SIP probe. The following sections describes how to configure additional probe attributes:

- **•** [Configuring the Request Method for the Probe](#page-43-0)
- **•** [Configuring the Status Code from the Destination Server](#page-44-0)

### <span id="page-43-0"></span>**Configuring the Request Method for the Probe**

By default, the SIP request method is the OPTIONS method. Currently, this is the only method available for SIP probes. You can configure the OPTIONS request method that is used by the probe by using the **request method options** command. The syntax of this command is as follows:

#### **request method options**

For example, to configure the OPTIONS method, enter:

host1/Admin(config-probe-sip-tcp)# **request method options**

To reset the method for the probe to OPTIONS, use the **no request method**  command. For example, enter:

host1/Admin(config-probe-sip-tcp)# **no request method**

### <span id="page-44-0"></span>**Configuring the Status Code from the Destination Server**

When the ACE receives a response from the server, it expects a status code to mark a server as passed. By default, there are no status codes configured on the ACE. If you do not configure a status code, any response code from the server is marked as failed.

You can configure a single status code or a range of code responses that the ACE expects from the probe destination by using the **expect status** command. You can specify multiple status code ranges with this command by entering the command with different ranges separately. The syntax of this command is as follows:

**expect status** *min\_number max\_number*

The arguments are as follows:

- **•** *min\_number*—Single status code or the lower limit of a range of status codes. Enter an integer from 0 to 999.
- **•** *max\_number*—Upper limit of a range of status codes. Enter an integer from 0 to 999. When configuring a single code, reenter the *min\_number* value.

For SIP, the expected status code is 200, which indicates a successful probe. For example, to configure an expected status code of 200 that indicates that the request was successful, enter:

host1/Admin(config-probe-sip-tcp)# **expect status 200 200**

## **Configuring an RTSP Probe**

You can configure an RTSP probe to establish a TCP connection and send a request packet to the server. The ACE compares the response with the configured response code to determine whether the probe has succeeded. When configuring these probes, you use the **probe rtsp** *name* command to create the probe and access probe configuration mode.

For example, to define an RTSP probe named probe15 and access its mode, enter:

```
host1/Admin(config)# probe rtsp probe15
host1/Admin(config-probe-rtsp)#
```
After you create an RTSP probe, you can configure the general probe attributes described in the ["Configuring General Probe Attributes"](#page-5-0) section. You can also configure the ACE to terminate a TCP connection by sending a RST and an expected response string as described in the ["Configuring a TCP Probe"](#page-16-0) section.

You can also use the additional commands to configure attributes for an RTSP probe. The following topics describe how to configure additional probe attributes:

- **•** [Configuring the Request Method](#page-45-0)
- **•** [Configuring the Header Field for the RTSP Probe](#page-46-0)
- **•** [Configuring the Status Code from the Destination Server](#page-46-1)

### <span id="page-45-0"></span>**Configuring the Request Method**

By default, the RTSP request method is the OPTIONS method. You can also configure the DESCRIBE method. You can configure the request method that is used by the probe by using the **request method** command. The syntax of this command is as follows:

```
request method {options | describe url url_string}
```
The keywords and arguments are as follows:

- **• options**—Configures the OPTIONS request method. This is the default method. The ACE uses the asterisk (\*) request URL for this method.
- **• describe url** *url\_string*—Configures the DESCRIBE request method. The *url\_string* is the URL request for the RTSP media stream on the server. Enter a URL string with a maximum of 255 characters.

For example, to configure an RTSP probe to use the URL for rtsp://media/video.smi, enter:

```
host1/Admin(config-probe-rtsp)# request method describe url 
rtsp://192.168.10.1/media/video.smi
```
For example, to configure an RTSP probe to use the PATH for rtsp://media/video.smi, enter:

host1/Admin(config-probe-rtsp)# **request method describe path /media/video.smi**

In the example shown above, the IP address is taken from the probe target IP address.

To reset the default OPTIONS request method, use the **no request method** or the **request method options** command. For example, enter:

host1/Admin(config-probe-rtsp)# **no request method**

## <span id="page-46-0"></span>**Configuring the Header Field for the RTSP Probe**

You can configure a header field value for the probe by using the **header** command. The syntax of this command is as follows:

**header** {**require** | **proxy-require**} **header-value** *value*

The keywords and arguments are as follows:

- **• require**—Specifies the Require header.
- **• proxy-require**—Specifies the Proxy-Require header.
- **header-value** *value*—Specifies the header value. For the value, enter an alphanumeric string with no spaces and a maximum of 255 characters.

For example, to configure the REQUIRE header with a field value of implicit-play, enter:

```
host1/Admin(config-probe-rtsp)# header require header-value 
implicit-play
```
To remove the header configuration for the probe, use the **no** form of the **header**  command. For example, to remove a Require header, enter:

host1/Admin(config-probe-rtsp)# **no header require**

To remove a Proxy-Require header, enter:

host1/Admin(config-probe-rtsp)# **no header proxy-require**

## <span id="page-46-1"></span>**Configuring the Status Code from the Destination Server**

When the ACE receives a response from the server, it expects a status code to mark a server as passed. By default, no status codes are configured on the ACE. If you do not configure a status code, any response code from the server is marked as failed.

You can configure a single status code or a range of code responses that the ACE expects from the probe destination by using the **expect status** command. You can specify multiple status code ranges with this command by entering the command with different ranges separately. The syntax of this command is as follows:

**expect status** *min\_number max\_number*

The arguments are as follows:

- *min number*—Single status code or the lower limit of a range of status codes. Enter an integer from 0 to 999.
- *max\_number*—Upper limit of a range of status codes. Enter an integer from 0 to 999. When configuring a single code, reenter the *min\_number* value.

For example, to configure an expected status code of 200 that indicates that the request was successful, enter:

host1/Admin(config-probe-rtsp)# **expect status 200 200**

To configure a range of expected status codes from 100 to 200, enter:

host1/Admin(config-probe-rtsp)# **expect status 100 200**

To configure multiple ranges of expected status codes from 100 to 200 and from 250 to 305, you must configure each range separately. For example, enter:

```
host1/Admin(config-probe-rtsp)# expect status 100 200
host1/Admin(config-probe-rtsp)# expect status 250 305
```
To remove a single expected status code, use the **no expect status** command. For example, to remove the expected status code of 200, enter:

host1/Admin(config-probe-rtsp)# **no expect status 200 200** 

To remove a range of expected status codes, enter the range using the **no expect status** command. For example, to remove a range of 250 to 302 from a range of 250 to 305, enter:

host1/Admin(config-probe-rtsp)# **no expect status 250 305**

To remove multiple ranges of expected status codes, you must remove each range separately. For example, if you have set two different ranges (100 to 200 and 250 to 305), enter:

```
host1/Admin(config-probe-rtsp)# no expect status 100 200
host1/Admin(config-probe-rtsp)# no expect status 250 305
```
## **Configuring a RADIUS Probe**

A RADIUS probe sends a query using a configured username, password, and shared secret to a RADIUS server. If the server is up, it is marked as passed. If you configure a Network Access Server (NAS) address, the ACE uses it in the outgoing packet. Otherwise, the ACE uses the IP address associated with the outgoing interface as the NAS address.

You can create the RADIUS probe and access its configuration mode by using the **probe radius** command. The syntax of this command is as follows:

#### **probe radius** *name*

For the *name* argument, enter an identifier of the RADIUS probe as an unquoted text string with no spaces and a maximum of 64 alphanumeric characters.

For example, to define a RADIUS probe named PROBE and access its mode, enter:

```
host1/Admin(config)# probe radius PROBE
host1/Admin(config-probe-radius)#
```
To configure probe attributes for a RADIUS probe, see the following topics:

- **•** [Configuring the Credentials and Shared Secret for a Probe](#page-49-0)
- **•** [Configuring the Network Access Server IP Address](#page-49-1)

You can also configure the general attributes described in the ["Configuring](#page-5-0)  [General Probe Attributes"](#page-5-0) section.

### <span id="page-49-0"></span>**Configuring the Credentials and Shared Secret for a Probe**

The credentials for a probe are the username and password used for authentication on the server and an optional shared secret to allow probe access to the RADIUS server. You can configure the credentials for the probe by using the **credentials** command. The syntax of this command is as follows:

**credentials** *username password* [**secret** *shared\_secret*]

The keywords and arguments are as follows:

- **•** *username*—User identifier used for authentication. Enter an unquoted text string with a maximum of 64 alphanumeric characters.
- **•** *password*—Password used for authentication. Enter an unquoted text string with a maximum of 64 alphanumeric characters.
- **• secret** *shared\_secret*—(Optional) Specifies the shared secret. Enter the shared secret as a case-sensitive string with no spaces and a maximum of 64 alphanumeric characters.

For example, to configure the username ENG1 and a password TEST, enter:

host1/Admin(config-probe-radius)# **credentials ENG1 TEST**

To delete the credentials for the probe, use the **no credentials** command. For example, enter:

host1/Admin(config-probe-radius)# **no credentials**

### <span id="page-49-1"></span>**Configuring the Network Access Server IP Address**

If a Network Access Server (NAS) address is not configured for the RADIUS probe, the ACE uses the IP address associated with the outgoing interface as the NAS address. You can configure an NAS address by using the **nas ip address** command. The syntax of this command is as follows:

**nas ip address** *ip\_address*

The *ip\_address* argument is the NAS IP address. Enter a unique IPv4 address in dotted-decimal notation (for example, 192.8.12.15).

For example, to configure a NAS address of 192.8.12.15, enter:

host1/Admin(config-probe-radius)# **nas ip address 192.8.12.15**

To remove the NAS IP address, use the **no nas ip address** command. For example, enter:

```
host1/Admin(config-probe-radius)# no nas ip address
```
## **Configuring an SNMP-Based Server Load Probe**

An SNMP-based server load probe establishes a UDP connection and allows you to configure a maximum of eight SMNP OID queries to probe the server. The ACE weighs and averages the load information that is retrieved and uses it as input to the least-loaded algorithm for load-balancing decisions. If the retrieved value is within the configured threshold, the server is marked as passed. If the threshold is exceeded, the server is marked as failed.

When configuring these probes, you use the **probe snmp** *name* command to create the probe and access probe configuration mode.

For example, to define an SNMP probe named probe18 and access its mode, enter:

```
host1/Admin(config)# probe snmp probe18
host1/Admin(config-probe-snmp)#
```
You can configure the general attributes described in the ["Configuring General](#page-5-0)  [Probe Attributes"](#page-5-0) section. You can also use the additional commands to configure attributes for an SNMP probe. The following topics describe how to configure additional probe attributes:

- **•** [Configuring the Community String](#page-51-0)
- **•** [Configuring the SNMP Version](#page-51-1)
- **•** [Configuring the OID String](#page-52-0)
- **•** [Configuring the OID Value Type](#page-53-0)
- **•** [Configuring the OID Threshold](#page-53-1)
- **•** [Configuring the OID Weight](#page-54-0)

### <span id="page-51-0"></span>**Configuring the Community String**

The ACE probes access the server through its community string. By default, the community string is not set. You can configure the community string by using the **community** command. The syntax of the command is as follows:

#### **community** *text*

The *text* argument is the name of the SNMP community string for the server. Enter a text string with a maximum of 255 alphanumeric characters.

For example, to configure the private community string, enter:

host1/Admin(config-probe-snmp)# **community private**

To remove the community string, enter:

host1/Admin(config-probe-snmp)# **no community**

### <span id="page-51-1"></span>**Configuring the SNMP Version**

The version in the SNMP OID query sent to the server indicates the supported SNMP version. By default, the probe supports SNMP version 1.

You can configure the version of SNMP that the probe supports by using the **version** command. The syntax of this command is as follows:

**version** {**1** | **2c**}

The keywords are as follows:

- **• 1**—Specifies that the probe supports SNMP version 1 (default).
- **• 2c**—Specifies that the probe supports SNMP version 2c.

For example, to configure SNMP version 2c, enter:

host1/Admin(config-probe-snmp)# **version 2c**

To reset the default setting of SNMP version 1, enter:

host1/Admin(config-probe-snmp)# **no version**

## <span id="page-52-0"></span>**Configuring the OID String**

When the ACE sends a probe with an SNMP OID query, the ACE uses the retrieved values as input to the least-loaded algorithm for load-balancing decisions. Least-loaded load balancing bases the server selection on the server with the lowest load value. You can configure a maximum of eight OIDs.

To configure the OID string and access probe SNMP OID configuration mode, use the **oid** command in probe SNMP configuration mode. The syntax of the command is as follows:

**oid** *string*

The *string* argument is the OID that the probe uses to query the server for a value. Enter an unquoted string with a maximum of 255 alphanumeric characters in dotted-decimal notation. The OID string is based on the server type. The dots (.) in the string count as characters. For example, if the OID string is 10.0.0.1.1, then the character count is 10.

Accessing probe-snmp-oid configuration mode allows you to configure the threshold, the OID value type, and the weight assigned to the OID, as described in the following sections.

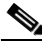

**Note** If you configure more than one OID and they are used in a load-balancing decision, you must configure a weight value.

For example, to configure the OID string .1.3.6.1.4.1.2021.10.1.3.1 for a 1-minute average of CPU load on a Linux server and access probe-snmp-oid configuration mode, enter:

```
host1/Admin(config-probe-snmp)# oid .1.3.6.1.4.1.2021.10.1.3.1
host1/Admin(config-probe-snmp-oid)#
```
To remove the OID string, enter:

host1/Admin(config-probe-snmp)# **no oid .1.3.6.1.4.1.2021.10.1.3.1**

### <span id="page-53-0"></span>**Configuring the OID Value Type**

By default, the retrieved OID value type is a percentile value. To configure the OID value type as absolute and define its maximum expected value, use the **type absolute max** command in probe SNMP OID configuration mode. The syntax of this command is as follows:

#### **type absolute max** *integer*

The *integer* argument specifies the maximum expected absolute value for the OID. Enter an integer from 1 to 4294967295. By default, the OID value is a percentile value.

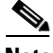

**Note** When you configure the **type absolute max** command, we recommend that you also configure the value for the **threshold** command because the default threshold value is set to the integer value specified in the **type absolute max** command.

For example, to configure an absolute value type with its maximum expected value of 65535, enter:

host1/Admin(config-probe-snmp-oid)# **type absolute max 65535**

To reset the OID value type to a percentile value, enter:

host1/Admin(config-probe-snmp)# **no type**

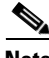

**Note** The **no type** command resets the OID type to percentile and sets the **threshold** command to a value of 100.

### <span id="page-53-1"></span>**Configuring the OID Threshold**

The OID threshold specifies the value to take the server out of service.

- **•** When the OID value is based on a percentile, the default threshold value is 100.
- When the OID is based on an absolute value, the threshold range is based on what you specified in the **type absolute max** command (see the ["Configuring](#page-53-1)  [the OID Threshold"](#page-53-1) section).

To configure the threshold, use the **threshold** command in probe SNMP OID configuration mode. The syntax of this command is as follows:

#### **threshold** *integer*

The *integer* argument specifies the threshold value to take the server out of service.

- When the OID value is based on a percentile, enter an integer from 1 to 100, with a default value of 100.
- **•** When the OID is based on an absolute value, the threshold range is from 1 to the maximum value that you specified in the **type absolute max** command.

For example, to configure a threshold of 50, enter:

host1/Admin(config-probe-snmp-oid)# **threshold 50**

To reset the OID threshold to its default value, enter:

host1/Admin(config-probe-snmp)# **no threshold**

### <span id="page-54-0"></span>**Configuring the OID Weight**

You must specify an OID weight when you configure more than one OID and they need to be used in a load-balancing decision. To configure the weight for the OID, use the **weight** command in probe-snmp-oid configuration mode. The syntax of this command is as follows:

**weight** *integer*

The *integer* argument specifies the weight for the OID. Enter an integer from 1 to 16000. By default, an equal weight is given to each configured OID.

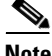

**Note** If you configure more than one OID and they are used in a load-balancing decision, you must configure a weight value.

For example, to configure the weight of 10000, enter:

host1/Admin(config-probe-snmp-oid)# **weight 10000**

To reset the default behavior an equal weight given to each configured OID, enter:

host1/Admin(config-probe-snmp)# **no weight**

## **Configuring a Scripted Probe**

Scripted probes allow you to run a script to execute the probe that you created for health monitoring. You can author specific scripts with features not present in standard health probes. To configure a scripted probe, you need to do the following:

- **•** Copy the script file to the ACE disk0: file system
- **•** Load the script file
- **•** Associate the script with the scripted probe

The ACE allows the configuration of 256 unique script files.

You can also use the Cisco-supplied scripts located in the probe: directory in the ACE. For more information about these scripts, see the "Scripts Overview" section in Appendix A, "Using TCL Scripts with the ACE".

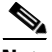

**Note** The ACE can simultaneously execute only 200 scripted probe instances. When this limit is exceeded, the **show probe detail** command displays the "Out-of Resource: Max. script-instance limit reached" error message in the Last disconnect err field and the out-of-sockets counter increments.

For information about copying and loading a script file on the ACE, see Appendix A, "Using TCL Scripts with the ACE".

You can create a scripted probe and access the scripted probe configuration mode by using the **probe scripted** command. The syntax of this command is as follows:

#### **probe scripted** *name*

For the *name* argument, enter the identifier of the scripted probe as an unquoted text string with no spaces and a maximum of 64 alphanumeric characters.

For example, to define a scripted probe named PROBE19 and access its mode, enter:

```
host1/Admin(config)# probe scripted PROBE19
host1/Admin(config-probe-scrptd)#
```
To configure the scripted probe attributes, see the ["Associating a Script with a](#page-56-0)  [Probe"](#page-56-0) section.

You can also configure the general commands described in the "Configuring" [General Probe Attributes"](#page-5-0) section.

### <span id="page-56-0"></span>**Associating a Script with a Probe**

Scripted probes run probes from a configured script to perform health probing. You can also configure arguments that are passed to the script. Before you can associate a script file with a probe, you must copy and load the script on the ACE. For information about copying and loading a script, see Appendix A, "Using TCL Scripts with the ACE".

Use the script command to specify the name of the script file and the arguments to be passed to the script.

The syntax of this command is as follows:

**script** *script\_name* [*script\_arguments*]

The arguments are as follows:

- **•** *script\_name*—Name of the script. Enter an unquoted text string with no spaces and a maximum of 255 alphanumeric characters.
- **•** *script\_arguments*—(Optional) Data sent to the script. Enter a text string with a maximum of 255 alphanumeric characters including spaces and quotes. Separate each argument by a space. If a single argument contains spaces, enclose the argument string in quotes.

For example, to configure the script name of PROBE-SCRIPT and arguments of ??, enter:

host1/Admin(config-probe-scrptd)# **script PROBE-SCRIPT ??**

To remove the script and its arguments from the configuration, use the **no script** command. For example, enter:

host1/Admin(config-probe-scrptd)# **no script**

## **Example of a UDP Probe Load-Balancing Configuration**

The following example shows a running configuration that load balances DNS traffic across multiple real servers, and transmits and receives UDP data that spans multiple packets. The configuration uses a UDP health probe. The UDP probe configuration appears in bold in the example.

```
access-list ACL1 line 10 extended permit ip any any
probe udp UDP
   interval 5
   passdetect interval 10
   description THIS PROBE IS INTENDED FOR LOAD BALANCING DNS TRAFFIC
   port 53
   send-data UDP_TEST
rserver host SERVER1
   ip address 192.168.252.245
   inservice
rserver host SERVER2
   ip address 192.168.252.246
   inservice
rserver host SERVER3
   ip address 192.168.252.247
   inservice
serverfarm host SFARM1
   probe UDP
   rserver SERVER1
     inservice
   rserver SERVER2
     inservice
   rserver SERVER3
     inservice
class-map match-all L4UDP-VIP_114:UDP_CLASS
    2 match virtual-address 192.168.120.114 udp eq 53
policy-map type loadbalance first-match L7PLBSF_UDP_POLICY
   class class-default
     serverfarm SFARM1
policy-map multi-match L4SH-Gold-VIPs_POLICY
     class L4UDP-VIP_114:UDP_CLASS
     loadbalance vip inservice
     loadbalance policy L7PLBSF_UDP_POLICY
     loadbalance vip icmp-reply
     nat dynamic 1 vlan 120
     connection advanced-options 1SECOND-IDLE
```

```
interface vlan 120
   description Upstream VLAN_120 - Clients and VIPs
   ip address 192.168.120.1 255.255.255.0
   fragment chain 20
   fragment min-mtu 68
   access-group input ACL1
  nat-pool 1 192.168.120.70 192.168.120.70 netmask 255.255.255.0 pat
   service-policy input L4SH-Gold-VIPs_POLICY
  no shutdown
ip route 10.1.0.0 255.255.255.0 192.168.120.254
```
## **Configuring KAL-AP**

A keepalive-appliance protocol (KAL-AP) on the ACE allows communication between the ACE and the Global Site Selector (GSS), which send KAL-AP requests, to report the server states and loads for global-server load-balancing (GSLB) decisions. The ACE uses KAL-AP through a UDP connection to calculate weights and provide information for server availability to the KAL-AP device. The ACE acts as a server and listens for KAL-AP requests. When KAL-AP is initialized on the ACE, the ACE listens on the standard 5002 port for any KAL-AP requests. You cannot configure any other port.

The ACE supports VIP-based and tag-based KAL-AP probes. For a VIP-based KAL-AP, when the ACE receives a kal-ap-by-vip request, it verifies whether the VIP addresses are active in all Layer 3 class maps that are configured with the addresses. The ACE ignores all other protocol-specific information for the VIP addresses. For each Layer 3 class map, the ACE locates the associated Layer 7 policies and associated real servers in server farms. The ACE determines the total number of servers associated with these VIPs and those servers in the Operational state.

The ACE calculates a load number from 0 to 255 and reports the server availability of the VIP to the KAL-AP device. A load value of 0 indicates that the VIP address is not available. This value is also sent in the case of any VIP lookup failures. A load value of 1 is reserved to indicate that the VIP is offline and not available for use. Valid load values are form 2 to 255. A load value of 2 indicates that the VIP is least loaded and a load value of 255 indicates that the VIP is fully loaded. For example, if the total number of servers is 10 and only 5 are operational, the load value is 127.

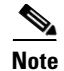

**Note** If the same real server is associated with more than one server farm, the ACE includes it twice in the calculation.

For a tag-based KAL-AP, a domain associated with a VIP address corresponds to a tag in the ACE. When the ACE receives a kal-ap-by-tag request, the process is similar to VIP-based KAL-AP probes. The load calculation considers the Layer 3 class map, server farm, and real server objects.

Under a domain, all other objects are ignored during the load calculation. The calculation for the domain is similar to a VIP address. The ACE gathers the server availability information for any Layer 3 VIP addresses within the domain. The ACE considers all of the server farms associated with the domain. If the real servers are in a domain, the ACE adds them to the current total and then performs a division to determine their availability as tag objects. The ACE reports this final number in the KAL-AP response.

This section contains the following topics:

- **•** [Enabling KAL-AP on the ACE](#page-59-0)
- **•** [Configuring a KAL-AP VIP Address](#page-61-0)
- **•** [Configuring KAL-AP Tags as Domains](#page-62-0)
- **•** [Configuring Secure KAL-AP](#page-62-1)
- **•** [Displaying Global-Server Load-Balancing Load Information](#page-64-0)
- **•** [Displaying Global-Server Load-Balancing Statistics](#page-64-1)

## <span id="page-59-0"></span>**Enabling KAL-AP on the ACE**

To enable KAL-AP on the ACE, you must configure a management class map and policy map, and apply it to the appropriate interface. The KAL-AP server listens on the standard 5002 port to all KAL-AP requests.

You can configure the class map for KAL-AP over UDP management access by using the **match protocol kalap-udp** command in the class map management configuration mode. The syntax of this command is as follows:

**match protocol kalap-udp any** | [**source-address** *ip\_address subnet\_mask*]

The keywords and arguments are as follows:

- **• any**—Specifies any client source address for the management traffic classification.
- **• source-address**—Specifies a client source host IP address and subnet mask as the network traffic matching criteria. As part of the classification, the ACE implicitly obtains the destination IP address from the interface on which you apply the policy map.
- *ip\_address*—Source IP address of the client. Enter the IP address in dotted-decimal notation (for example, 192.168.11.1).
- **•** *mask—*Subnet mask of the client entry in dotted-decimal notation (for example, 255.255.255.0).

For example, to specify a KAL-AP class map from any source IP address, enter:

```
host1/Admin(config)# class-map type management KALAP-CM
host1/Admin(config-cmap-mgmt)# match protocol kalap-udp any
host1/Admin(config-cmap-mgmt)# exit
host1/Admin(config)#
```
To remove the class map, enter:

```
host1/Admin(config-cmap-mgmt)# no match protocol kalap-udp 
source-address any
```
After you create the KAL-AP class map, create a KAL-AP management policy map and apply the class map to it. To create the policy map and access policy map management configuration mode, use the **policy-map type management**  command in configuration mode. For example, to create the KALAP-MGMT management policy map and apply the KALAP-CM class map to it, enter:

```
host1/Admin(config)# policy-map type management KALAP-MGMT
host1/Admin(config-pmap-mgmt)# class KALAP-CM
host1/Admin(config-cmap-mgmt)# permit
host1/Admin(config-cmap-mgmt)# exit
host1/Admin(config)#
```
To apply the policy map to an interface, use the **interface vlan** command in configuration mode. For example, to apply the KALAP-MGMT policy map to VLAN interface 10, enter:

```
host1/Admin(config)# interface vlan 10
host1/Admin(config-if)# ip address 10.1.0.1 255.255.255.0
host1/Admin(config-if)# service-policy input KALAP-MGMT
host1/Admin(config-if)# no shutdown
```
**Note** When you modify or remove a KAL-AP policy, you must clear the existing KAL-AP connections manually.

## <span id="page-61-0"></span>**Configuring a KAL-AP VIP Address**

host1/Admin(config-if)# **exit**

host1/Admin(config)#

You can configure VIP-based KAL-AP by configuring a Layer 3/4 class map that contains a VIP address match statement. You can define a 3-tuple flow of VIP address, protocol, and port as matching criteria by using the **match virtual-address** command in class map configuration mode. You can configure multiple match criteria statements to define the VIPs for server load balancing. The syntax of this command is as follows:

[*line\_number*] **match virtual-address** *vip\_address* {[*mask*] | **any** | {**tcp** | **udp**  {**any** | **eq** *port\_number* | **range** *port1 port2*}} | *protocol\_number*}

For information on the keywords and arguments, see the "Defining VIP Address Match Criteria" section in Chapter 3, Configuring Traffic Policies for Server Load Balancing.

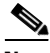

**Note** For KAL-AP, the ACE verifies whether the VIP addresses are active in all Layer 3 class maps that are configured with the addresses. It ignores all other protocol-specific information for the VIP addresses.

For example, to create a class map VIP-20 that matches traffic destined to VIP address 10.10.10.10 with a wildcard value for the IP protocol value (TCP or UDP), enter:

```
host1/Admin(config)# class-map VIP-20
host1/Admin(config-cmap)# match virtual-address 10.10.10.10 any
```
To remove the VIP match statement from the class map, enter:

host1/Admin(config-cmap)# **no match virtual-address 10.10.10.10 any**

## <span id="page-62-0"></span>**Configuring KAL-AP Tags as Domains**

You can configure KAL-AP tags as domains by using the **domain** command in configuration mode. You can configure a maximum of 64KAL-AP tag domains per context. The syntax of this command is as follows:

#### **domain** *name*

The *name* is the name of the KAL-AP tag.

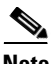

**Note** For the domain load calculation, the ACE considers the Layer 3 class map, server farm, and real server objects. All other objects under the domain are ignored during the calculation.

For example, to configure KAL-AP-TAG1 as a domain, enter:

```
host1/Admin(config)# domain KAL-AP-TAG1
```
After you create the domain, use the **add-object class-map** command in domain configuration mode to add each class map that you want to associate with the tag domain. For example, to add the VIP-20 and VIP-71 class maps to the tag domain, enter:

host1/Admin(config-domain)# **add-object class-map VIP-20** host1/Admin(config-domain)# **add-object class-map VIP-71**

To remove the domain, enter:

host1/Admin(config)# **no domain KAL-AP-TAG1**

For more information about configuring class maps, see Chapter 3, "Configuring Traffic Policies for Server Load Balancing.". For more information about configuring domains, see the *Cisco 4700 Series Application Control Engine Appliance Virtualization Configuration Guide*.

## <span id="page-62-1"></span>**Configuring Secure KAL-AP**

The ACE supports secure KAL-AP for MD5 encryption of data between it and the GSS. For encryption, you must configure a shared secret as a key for authentication between the GSS and the ACE context.

**Cisco 4700 Series Application Control Engine Appliance Server Load-Balancing Configuration Guide**

To configure secure KAL-AP on the ACE, access KAL-AP UDP configuration mode through the **kalap udp** command in configuration mode. The syntax of this command is as follows:

#### **kalap udp**

For example, enter:

```
host1/Admin(config)# kalap udp
host1/Admin(config-kalap-udp)#
```
To remove the KAL-AP configuration and all VIP entries, enter the following command:

```
host1/Admin(config)# no kalap udp
```
In this mode, you enable secure KAL-AP by configuring the VIP address to the GSS and the shared secret through the **ip address** command. The syntax of this command is as follows:

#### **ip address** *ip\_address* **encryption md5** *secret*

The keywords and arguments are as follows:

- *ip\_address*—The VIP address for the GSS. Enter the IP address in dotted-decimal notation (for example, 192.168.11.1).
- **• encryption**—Specifies the encryption method.
- **• md5**—Specifies the MD5 encryption method.
- **•** *secret*—Shared secret between the KAL-AP device and the ACE. Enter the shared secret as a case-sensitive string with no spaces and a maximum of 31 alphanumeric characters.

For example, to enable secure KAL-AP and configure the VIP address for the GSS and shared secret, enter:

host1/Admin(config-kalap-udp)# **ip address 10.1.0.1 encryption md5 andromeda**

To disable secure KAL-AP, use the **no** form of the **ip address** command. For example, enter:

```
host1/Admin(config-kalap-udp)# no ip address 10.1.0.1
```
## <span id="page-64-0"></span>**Displaying Global-Server Load-Balancing Load Information**

You can display the latest load information for a VIP address, domain name, or VIP tag name provided to the KAL-AP request by using the **show kalap udp load** command in Exec mode. The syntax of the command is as follows:

**show kalap udp load** {**all** | **domain** *name* | **vip** *ip\_address*}

The keywords and arguments are as follows:

- **all**—Displays the latest load information for all VIP addresses and domains.
- **• domain** *name*—Displays the latest load information for the specified domain name.
- **• vip** *ip\_address*—Displays the latest load information for the specified VIP address. Enter the IP address in dotted-decimal notation (for example, 192.168.11.1).

The output fields for the **show kalap udp load** command display the VIP address, or domain name, its load value, and the time stamp.

For example, to display the latest load information for all VIP addresses and domains, enter:

host1/Admin# **show kalap udp load all**

For example, to display the latest load information to the KAL-AP request for VIP address 10.10.10.10, enter:

host1/Admin# **show kalap udp load vip 10.10.10.10**

To display the latest load information to the KAL-AP request for domain KAL-AP-TAG1, enter:

host1/Admin# **show kalap udp load domain KAL-AP-TAG1**

## <span id="page-64-1"></span>**Displaying Global-Server Load-Balancing Statistics**

You can display the global-server load-balancing statistics per context by using the **show stats kalap** command in Exec mode. The syntax of the command is as follows:

**show stats kalap**

**Cisco 4700 Series Application Control Engine Appliance Server Load-Balancing Configuration Guide**

For example, enter:

host1/Admin# **show stats kalap**

[Table 4-2](#page-65-0) lists the output fields displayed by this command.

<span id="page-65-0"></span>

| <b>Field</b>                            | <b>Descriptionh</b>                             |
|-----------------------------------------|-------------------------------------------------|
| Total bytes received                    | Total number of bytes received.                 |
| Total bytes sent                        | Total number of bytes sent.                     |
| Total requests received                 | Total number of requests received.              |
| Total responses sent                    | Total number of responses sent.                 |
| Total requests<br>successfully received | Total number of requests successfully received. |
| Total responses<br>successfully sent    | Total number of responses successfully sent.    |
| Total secure requests<br>received       | Total number of secure requests received.       |
| Total secure responses<br>sent          | Total number of secure responses sent.          |
| Total requests with errors              | Total number of requests with errors.           |
| Total requests with parse<br>errors     | Total number of requests with parse errors.     |
| Total response transfer                 | Total number of response transfer errors.       |

*Table 4-2 Field Descriptions for the show stats kalap Command*

You can clear the global-server load-balancing statistics per context by using the **clear stats kalap** command in Exec mode. For example, enter:

host1/Admin# **clear stats kalap**

errors

# **Displaying Probe Information**

You can display configuration information and statistics for a probe by using the **show probe** command in Exec mode. The syntax of this command is as follows:

**show probe** [*probe\_name*] [**detail**]

The argument and option are as follows:

- *probe\_name*—(Optional) Information for the specified probe name.
- **detail**—(Optional) Displays detailed probe configuration and statistic information.

If you do not enter a probe name, this command shows a summary of information for all configured probes. For example, enter:

host1/Admin# **show probe**

You can also display configuration information for all probes by using the **show running-config probe** command.

For example, enter:

host1/Admin# **show running-config probe**

[Table 4-3](#page-66-0) describes the fields in the **show probe** command output including additional output provided by the **detail** option.

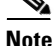

**Note** Probe instances will not be displayed in the **show probe** command output for any type of probe (real server, server farm, real server in a server farm, predictor, or probe configured on the active FT group member when the real server is out-of-service. In this case, only the associations will be listed in the show probe command output. This occurs to maintain consistency between probe instances with no port inheritance and probe instances with port inheritance (see the ["Port](#page-8-0)  [Number Inheritance for Probes"](#page-8-0) section).

#### <span id="page-66-0"></span>*Table 4-3 Field Descriptions for the show probe Command*

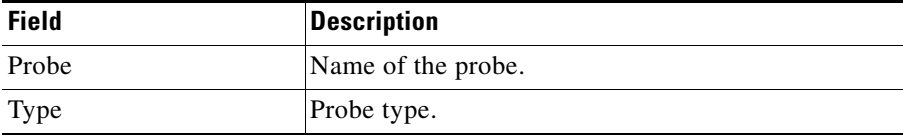

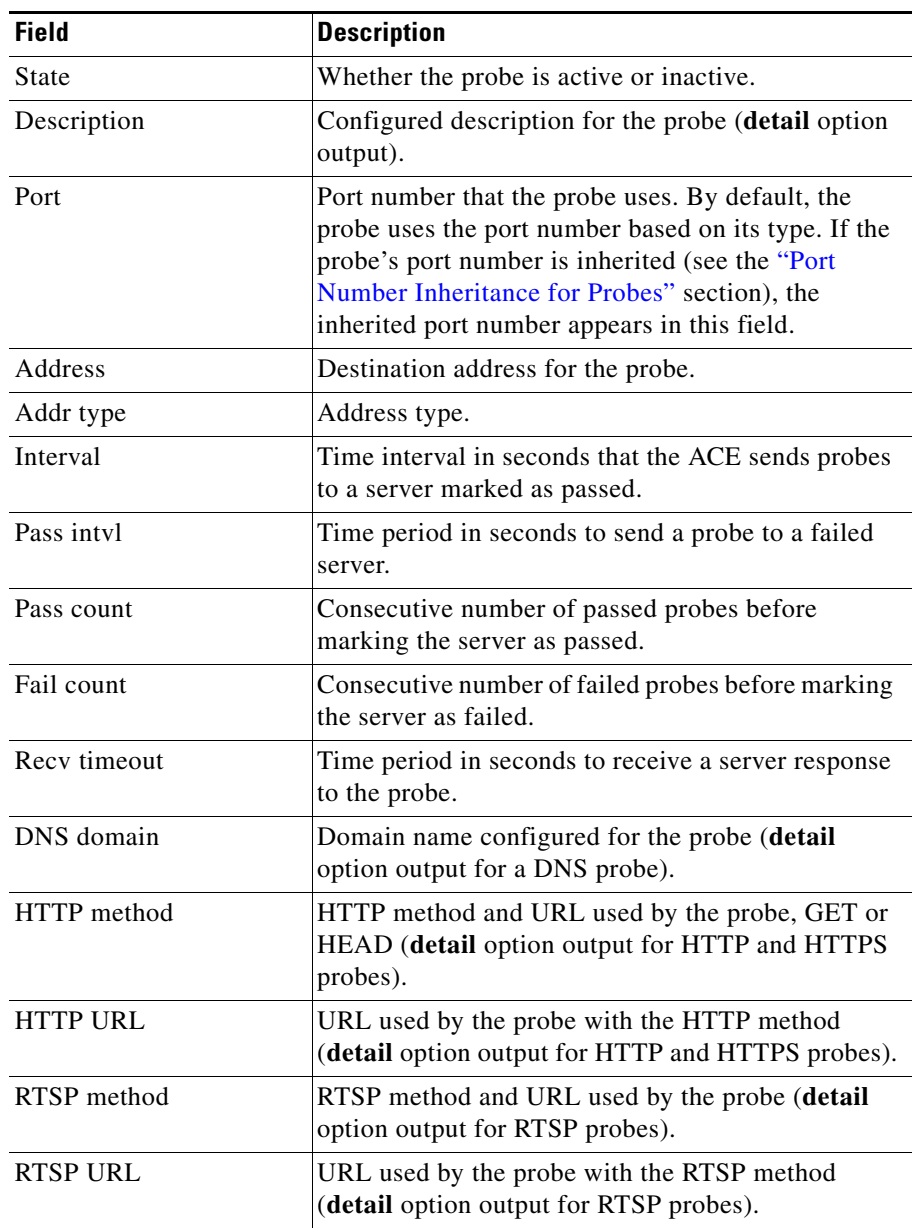

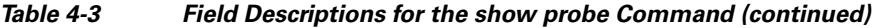

**Cisco 4700 Series Application Control Engine Appliance Server Load-Balancing Configuration Guide**

۳

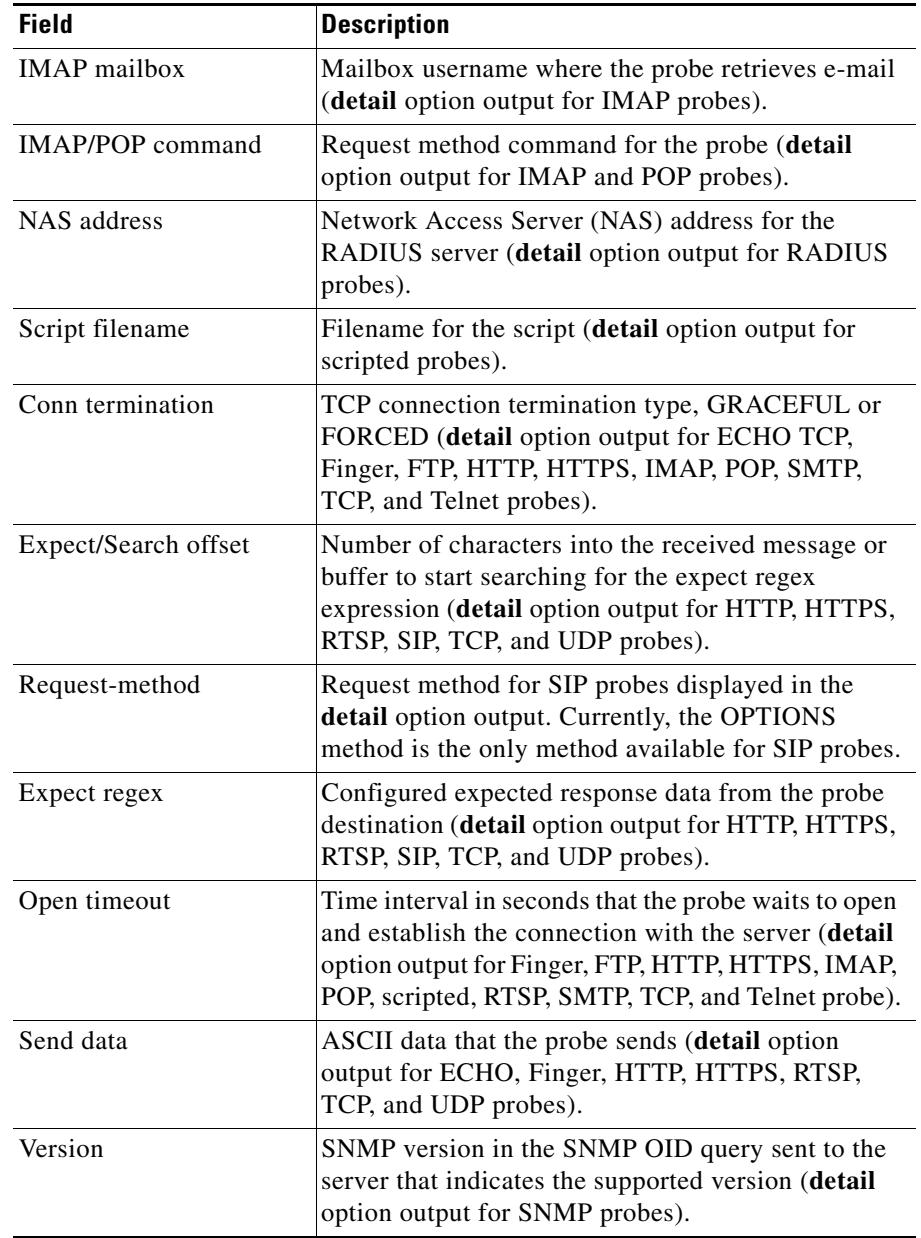

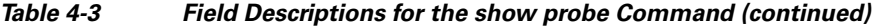

**Cisco 4700 Series Application Control Engine Appliance Server Load-Balancing Configuration Guide**

T.

| <b>Field</b>  | <b>Description</b>                                                                                                    |
|---------------|----------------------------------------------------------------------------------------------------|
| Community     | SNMP community string (detail option output for<br>SNMP probes).                                                                                                    |
| OID string    | The configured OID (detail option output for SNMP<br>probes).                                                                                                    |
| Type          | The OID value type, absolute or percentile, for the<br>retrieved OID value (detail option output for SNMP<br>probes).                                                                                                    |
| Max value     | The maximum expected load value for the OID load<br>type (detail option output for SNMP probes).                                                                                                    |
| Weight        | The load weight for the OID (detail option output<br>for SNMP probes).                                                                                                    |
| Threshold     | The threshold setting for the OID. When the<br>threshold is exceeded, the OID is taken out of<br>service (detail option output for SNMP probes).                                                                             |
| probe results |                                                                                                    |
| associations  | Real server association for the probe.                                                                                                    |
| ip-address    | Destination or source address for the probe.                                                                                                    |
| port          | Port number for the probe.                                                                                                    |
| porttype      | Source of the probe's port number. This field<br>identifies whether the probe's port number is<br>inherited (see the "Port Number Inheritance for<br>Probes" section). Possible values are: PROBE,<br>REAL, VIP, or DEFAULT. |
|               | <b>Note</b><br>A value of "--" is displayed for a server farm<br>predictor method, a probe assigned to a<br>standalone real server, or a probe configured<br>on the active FT group member in a<br>redundant configuration   |
| probes        | Total number of probes.                                                                                                    |
| failed        | Total number of failed probes.                                                                                                    |
| passed        | Total number of passed probes.                                                                                                    |

*Table 4-3 Field Descriptions for the show probe Command (continued)*

| <b>Field</b>                                         | <b>Description</b>                                                                                                    |
|------------------------------------------------------|----------------------------------------------------------------------------------------------------|
| health                                               | Health of the probe. Possible values are PASSED or<br>FAILED.                                                                                                    |
| Additional detail option output for scripted probes: |                                                                                                    |
| Socket state                                         | Socket state.                                                                                                    |
| No. Passed states                                    | Number of passed states.                                                                                                    |
| No. Failed states                                    | Number of failed states.                                                                                                    |
| No. Probes skipped                                   | Number of skipped probes. A skipped probe occurs<br>when the ACE does not send out a probe because the<br>scheduled interval to send a probe is shorter than it<br>takes to complete the execution of the probe; the<br>send interval is shorter than the open timeout or<br>receive timeout interval.<br>When a probe is skipped or an internal error is |
|                                                      | displayed by the show probe detail command, the<br>state of the probe does not change. If it fails, it<br>remains as failed.                                                                                                    |
| Last status code                                     | Last exit code (see Table A-7).                                                                                                    |
| Last disconnect err                                  | Message for the exit code for a scripted probe (see<br>Table A-7) or an internal error.                                                                                                    |
| Last probe time                                      | Time stamp for the last probe.                                                                                                    |
| Last fail time                                       | Time stamp for the last failed probe.                                                                                                    |
| Last active time                                     | Time stamp for the last active time.                                                                                                    |
| Internal error                                       | Counter for the number of internal errors<br>encountered.                                                                                                    |

*Table 4-3 Field Descriptions for the show probe Command (continued)*

<span id="page-71-1"></span>**The Second Second** 

[Table 4-4](#page-71-1) list the possible disconnect errors that can appear in the **show probe** output. For a list of disconnect messages for scripted probes, see [Table A-7.](#page-71-0)

| <b>Probe Type</b> | <b>Error Message</b>                                 |
|-------------------|------------------------------------------------------|
| All probe types   | Unrecognized or invalid probe request.               |
|                   | Connect error.                                       |
|                   | Connection reset by server.                          |
|                   | Connection refused by server.                        |
|                   | Authentication failed.                               |
|                   | Unrecognized or invalid response.                    |
|                   | Out of memory, packets discarded.                    |
|                   | Server open timeout (no SYN ACK).                    |
|                   | Server reply timeout (no reply).                     |
|                   | Graceful disconnect timeout (no FIN ACK).            |
|                   | Received Out-Of-Band data.                           |
|                   | User defined Reg-Exp was not found in host response. |
|                   | Expect status code mismatch.                         |
|                   | Received invalid status code.                        |

<span id="page-71-0"></span>*Table 4-4 ACE Probe Disconnect Errors*
$\blacksquare$ 

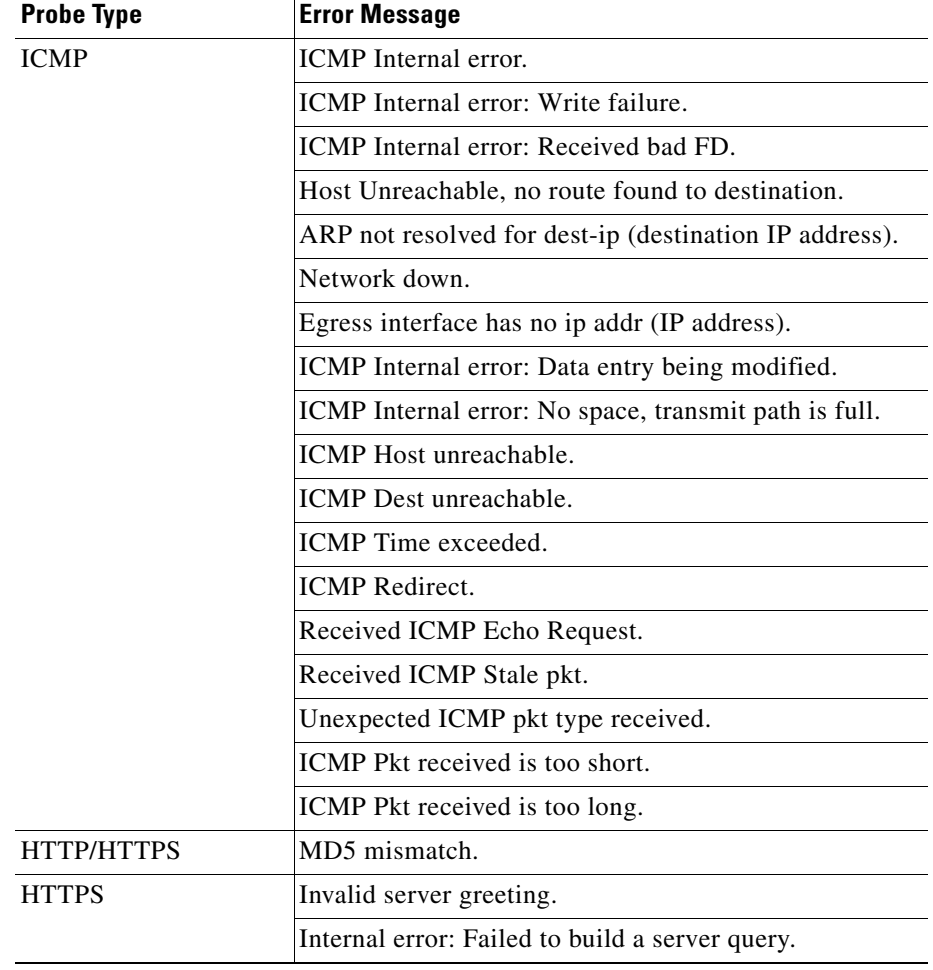

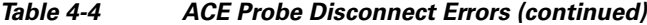

T.

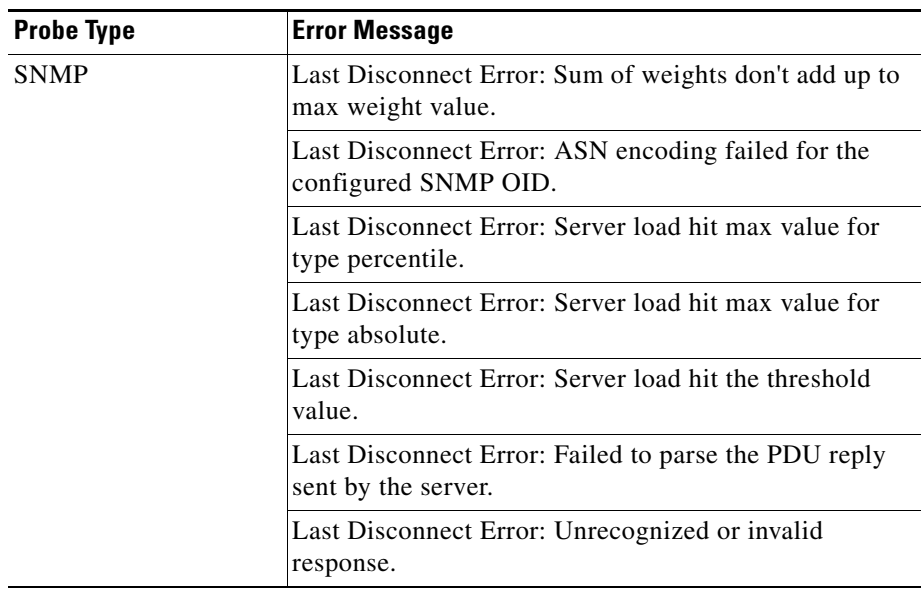

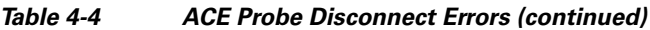

To display the global statistics for a probe type, use the **show stats probe type**  command in Exec mode. The syntax of this command is as follows:

#### **show stats probe type** *probe\_type*

To view a list of probe types, enter:

host1/Admin# **show stats probe type ?**

For example, to view the global statistics for all DNS probes, enter:

host1/Admin# **show stats probe type dns**

 $\blacksquare$ 

[Table 4-5](#page-74-0) describes the fields in the **show stats probe type** command output.

<span id="page-74-0"></span>

| <b>Field</b>           | <b>Description</b>                                                           |
|------------------------|------------------------------------------------------------------------------|
| Total probes sent      | Total number of probes sent.                                                 |
| Total send failures    | Total number of send failures. These failures are due<br>to internal errors. |
| Total probes passed    | Total number of passed probes.                                               |
| Total probes failed    | Total number of failed probes.                                               |
| Total connect errors   | Total number of connection errors.                                           |
| Total conns refused    | Total number of connections refused.                                         |
| Total RST received     | Total number of resets received.                                             |
| Total open timeouts    | Total number of open timeouts for the specified<br>probe type.               |
| Total receive timeouts | Total number of timeouts received.                                           |

*Table 4-5 Field Descriptions for the show stats probe type command*

# **Clearing Probe Statistics**

This section describes the commands that you use to clear probe statistics, either for individual probes or for all probes in a context. It contains the following topics:

- **•** [Clearing Statistics for Individual Probes](#page-75-0)
- **•** [Clearing All Probe Statistics in a Context](#page-75-1)

### <span id="page-75-0"></span>**Clearing Statistics for Individual Probes**

You can clear the statistics displayed through the **show probe** command for a specific probe by using the **clear probe** command in Exec mode. The syntax of this command is as follows:

#### **clear probe** *name*

The *name* argument is the name of a configured probe.

For example, to clear the statistics for the DNS1 probe, enter:

host1/Admin# **clear probe DNS1**

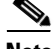

**Note** If you have redundancy configured, then you need to explicitly clear load-balancing statistics on both the active and the standby ACEs. Clearing statistics on the active appliance only will leave the standby appliance's statistics at the old values.

### <span id="page-75-1"></span>**Clearing All Probe Statistics in a Context**

You can clear all probe statistics in the current context by using the **clear stats probe** command in Exec mode. The syntax of this command is as follows:

**clear stats probe**

For example, enter:

host1/Admin# **clear stats probe**

**Cisco 4700 Series Application Control Engine Appliance Server Load-Balancing Configuration Guide**

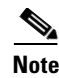

**Note** If you have redundancy configured, then you need to explicitly clear load-balancing statistics on both the active and the standby ACEs. Clearing statistics on the active appliance only will leave the standby appliance's statistics at the old values.

# **Where to Go Next**

To learn how to use the Toolkit Command Language (TCL) to write probe scripts, see Appendix A, "Using TCL Scripts with the ACE". To configure stickiness (session persistence), see Chapter 5, Configuring Stickiness. To configure firewall load balancing (FWLB), see Chapter 6, Configuring Firewall Load Balancing.

I

 $\blacksquare$ 

۳